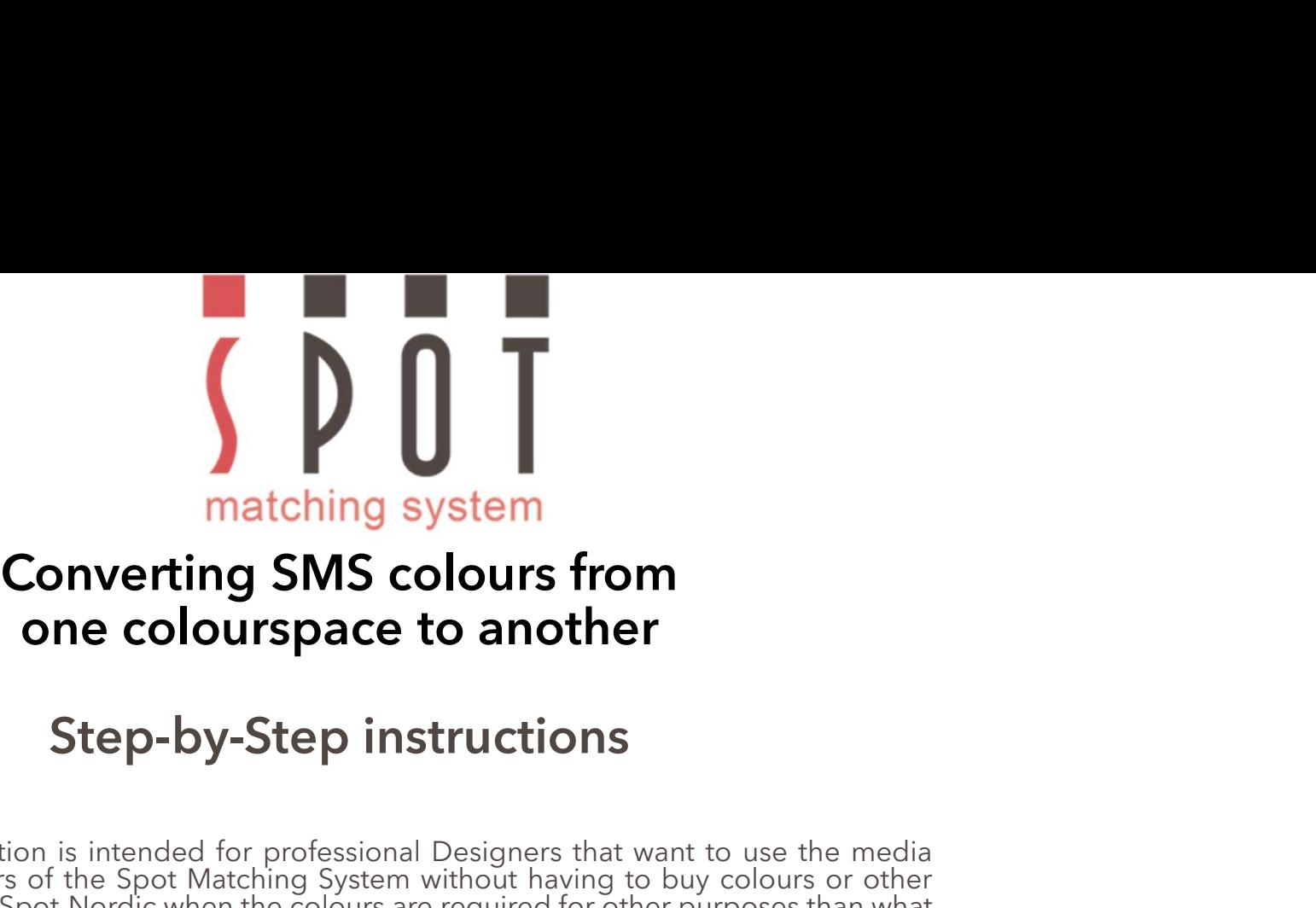

**Converting SMS colours from**<br> **Converting SMS colours from**<br> **Converting SMS colours from**<br> **Converting SMS colours from**<br> **Step-by-Step instructions**<br>
This presentation is intended for professional Designers that want to **the intended for the intended for (Web, TV, Textile, standard CMYK or other process Propose The Spot Maching System without having to buy colours or other services from Spot Maching System without having to buy colours or** For correct evaluation of SMS colours from<br>For correct evaluation of Step-by-Step instructions<br>This presentation is intended for professional Designers that want to use the media<br>neutral colours of the Spot Matching System **Converting SMS colours from**<br> **Converting SMS colours from**<br> **Converting SMS colours from**<br> **Step-by-Step instructions**<br>
This presentation is intended for professional Designers that want to use the media<br>
meutral colours **Step-by-Step instructions**<br>
This presentation is intended for professional Designers that want to use the media<br>
This presentation is intended for professional Designers that want to use the media<br>
neutrial colours of the **Step-by-Step instructions**<br>This presentation is intended for professional Designers that want to use the media<br>neutral colours of the Spot Matching System without having to buy colours or other<br>neutrices from Spot-Nordic **STEP-DY-STEP INSTRUCTIONS**<br>This presentation is intended for professional Designers that want to use the media<br>neutral colours of the Spot Matching System without having to buy colours or other<br>services from Spot-Nordic w This presentation is intended for professional Designers that want to use the media<br>entired colours of the Spot Matching Sytem without having to buy colours or other<br>entires from Spot-Nordic when the colours are required f This presentation is intended for professional Designers that want to use the medial colours of the Spot Matching System without having to buy colours or other prices from Spot-Nordic when the colours are required for othe This presentation is intended for professional Designers that want to use the media<br>renuital colours of the Spot Matching System without having to buy colours or other<br>their colourpalette is intended for (Web, TV, Textile,

their colour<br>partietie is intended for (Web, TV, Textile, standard CMYK or other process<br>For correct evaluation of SMS colours, please view them on a monitor capable of<br>displaying the sRGB colourspace at least.<br>Most decent Printing – analog or digital).<br>For correct evaluation of SMS colours, please view them on a monitor capable of<br>displaying the sRGB colourspace at least.<br>Most decent monitors and even laptops and smartphones are capable of

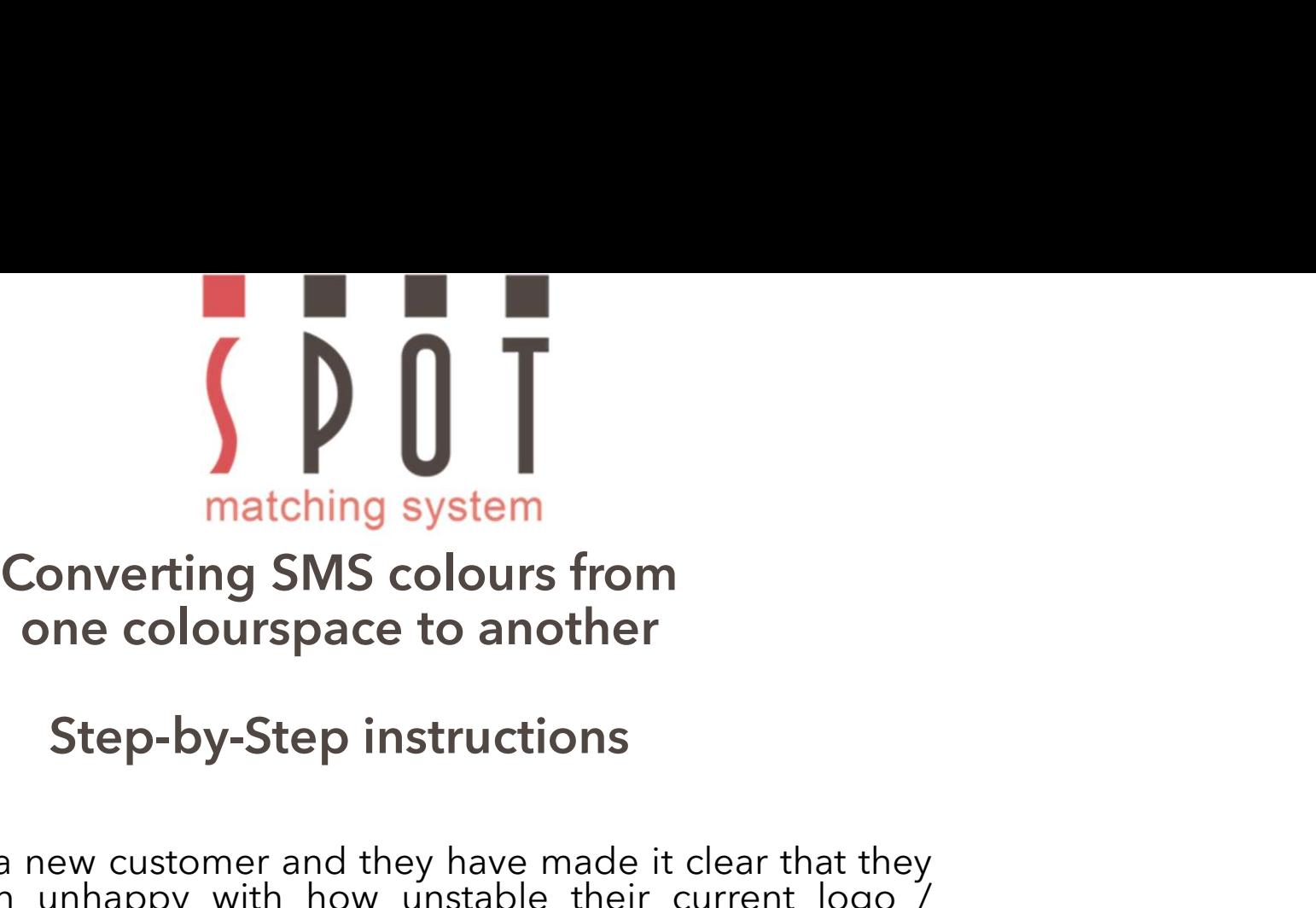

Motion System<br>
Scheen Converting SMS colours from<br>
Step-by-Step instructions<br>
You have a new customer and they have made it clear that they<br>
have been unhappy with how unstable their current logo /<br>
Itademark colours have matching system<br>
Converting SMS colours from<br>
one colourspace to another<br>
Step-by-Step instructions<br>
You have a new customer and they have made it clear that they<br>
have been unhappy with how unstable their current logo /<br> matching system<br>
Converting SMS colours from<br>
one colourspace to another<br>
Step-by-Step instructions<br>
You have a new customer and they have made it clear that<br>
have been unhappy with how unstable their current lo<br>
trademark matching system<br>
Soloner Converting SMS colours from<br>
Step-by-Step instructions<br>
Step-by-Step instructions<br>
You have a new customer and they have made it clear that they<br>
have been unhappy with how unstable their current l matching system<br>
one colourspace to another<br>
Step-by-Step instructions<br>
You have a new customer and they have made it clear that they<br>
have been unhappy with how unstable their current logo /<br>
trademark colours have been i **Converting SMS colours from**<br> **Step-by-Step instructions**<br>
You have a new customer and they have made it clear that they<br>
have been unhappy with how unstable their current logo /<br>
trademark colours have been in the differ

Converting Sivis Colours from<br>
Step-by-Step instructions<br>
You have a new customer and they have made it clear that they<br>
have been unhappy with how unstable their current logo /<br>
tridemark colours have been in the differen **Step-by-Step instructions**<br> **Cou** have a new customer and they have made it clear that they<br>
have been unhappy with how unstable their current logo /<br>
trademark colours have been in the different media and even<br>
within th **Step-by-Step instructions**<br>
You have a new customer and they have made it clear that they<br>
trademark colours have been in the different media and even<br>
within the same media.<br>
So you decided to use the Spot Matching Syste You have a new customer and they have made it clear<br>have been unhappy with how unstable their curre<br>trademark colours have been in the different media<br>within the same media.<br>So you decided to use the Spot Matching System c trademark colours have been in the different media and even<br>within the same media.<br>So you decided to use the Spot Matching System colour palette<br>to stay on the safe side to do at least what you can do to keep<br>their colours

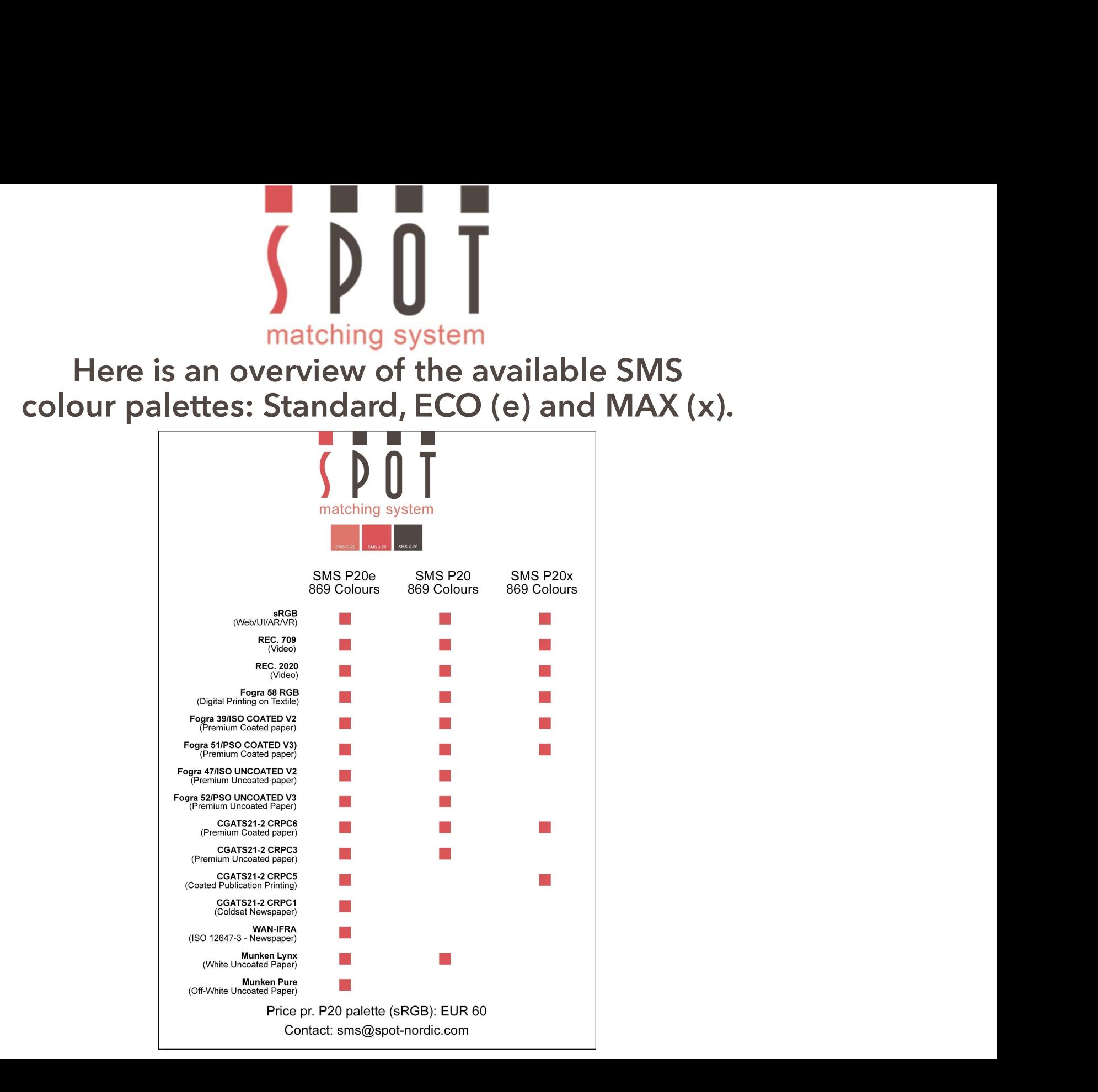

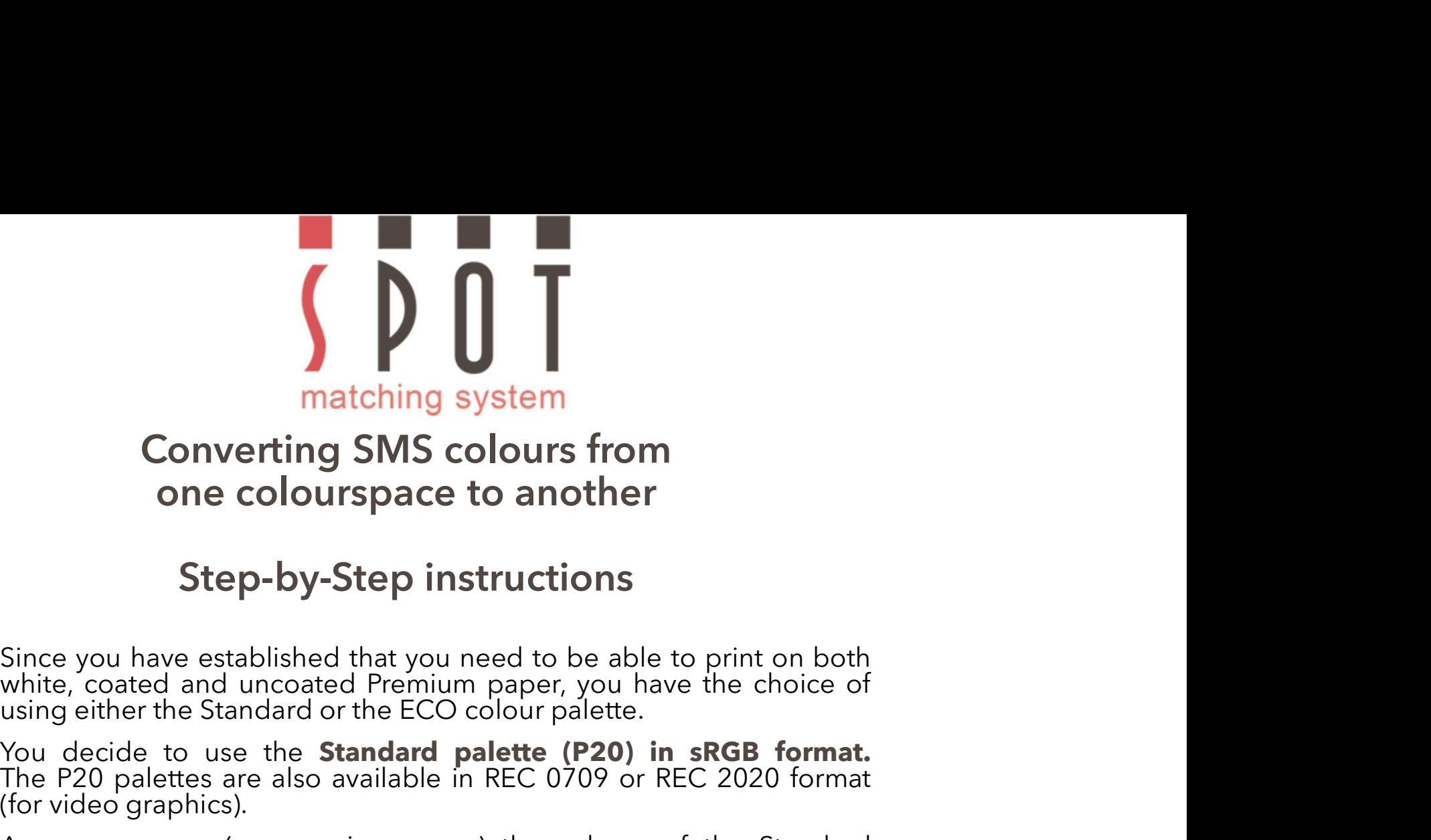

**You decide to use the Standard palette (P20)**<br>
Step-by-Step instructions<br>
Since you have established that you need to be able to print on both<br>
white, coated and uncoated Premium paper, you have the choice of<br>
you decide **Example 18 The Matching system**<br> **Converting SMS colours from**<br> **Step-by-Step instructions**<br>
Since you have established that you need to be able to p<br>
white, coated and uncoated Premium paper, you have t<br>
using either the **Converting SMS colours from**<br> **Converting SMS colours from**<br> **Converting SMS colours from**<br> **Since you have established that you need to be able to print on both white, coated and uncoated Premium paper, you have the cho Converting SMS colours from**<br> **Step-by-Step instructions**<br>
Since you have established that you need to be able to print on both<br>
white, coated and uncoated Premium paper, you have the choice of<br>
using either the Standard **Step-by-Step instructions**<br>
Since you have established that you need to be able to print on both<br>
since, coated and uncoated Premium paper, you have the choice of<br>
using either the Standard or the ECO colour palette.<br>
You **Step-by-Step instructions**<br>
Since you have established that you need to be able to print on both<br>
white, coated and uncoated Premium paper, you have the choice of<br>
using either the Standard or the ECO colour palette.<br>
You Since you have established that you need to be able to print on both<br>white, coated and uncoated Premium paper, you have the choice of<br>using either the Standard or the ECO colour palette.<br>The P2O palettes are also available

since you have seasons well and you heed to be able to primite, coated and uncoated Premium paper, you have the cusing either the Standard or the ECO colour palette.<br>You decide to use the **Standard palette (P20) in sRGB**<br>T using either the Standard or the ECO colour palette.<br>You decide to use the **Standard palette (P20) in sRGB format**.<br>The P20 palettes are also available in REC 0709 or REC 2020 format<br>(for video graphics).<br>As you can see (s

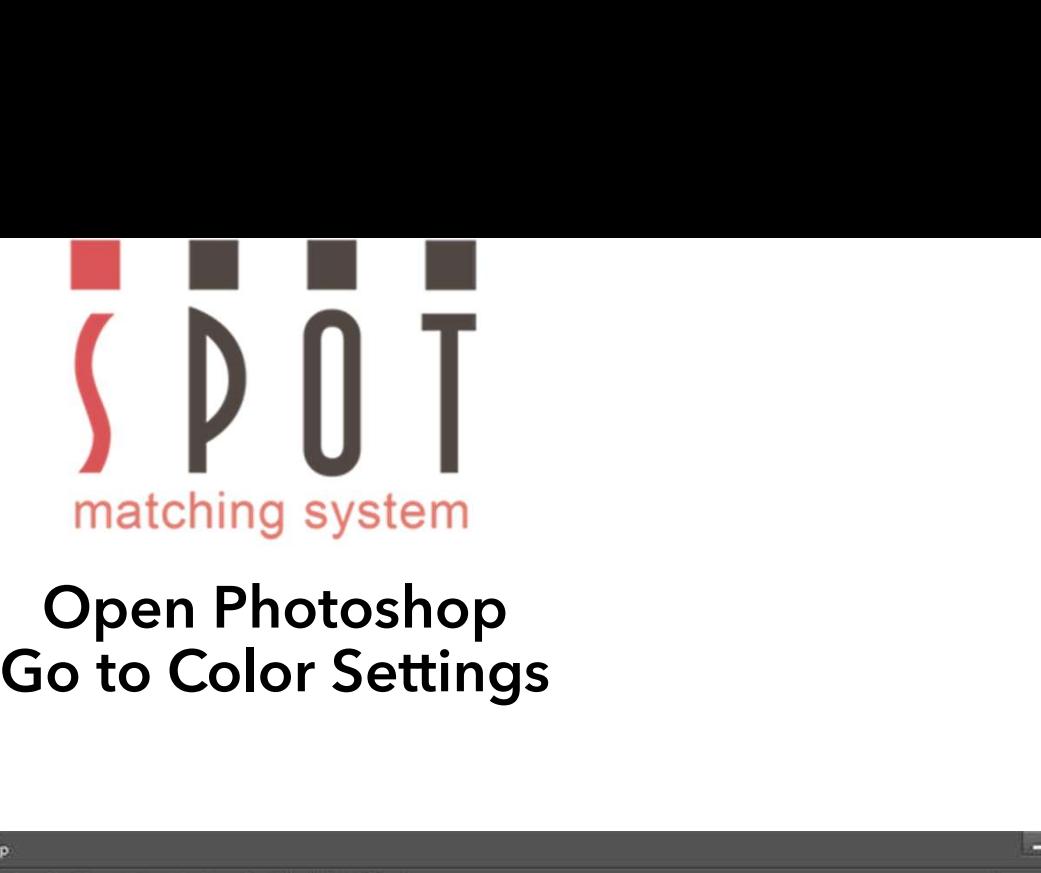

## Open Photoshop<br>Go to Color Settings

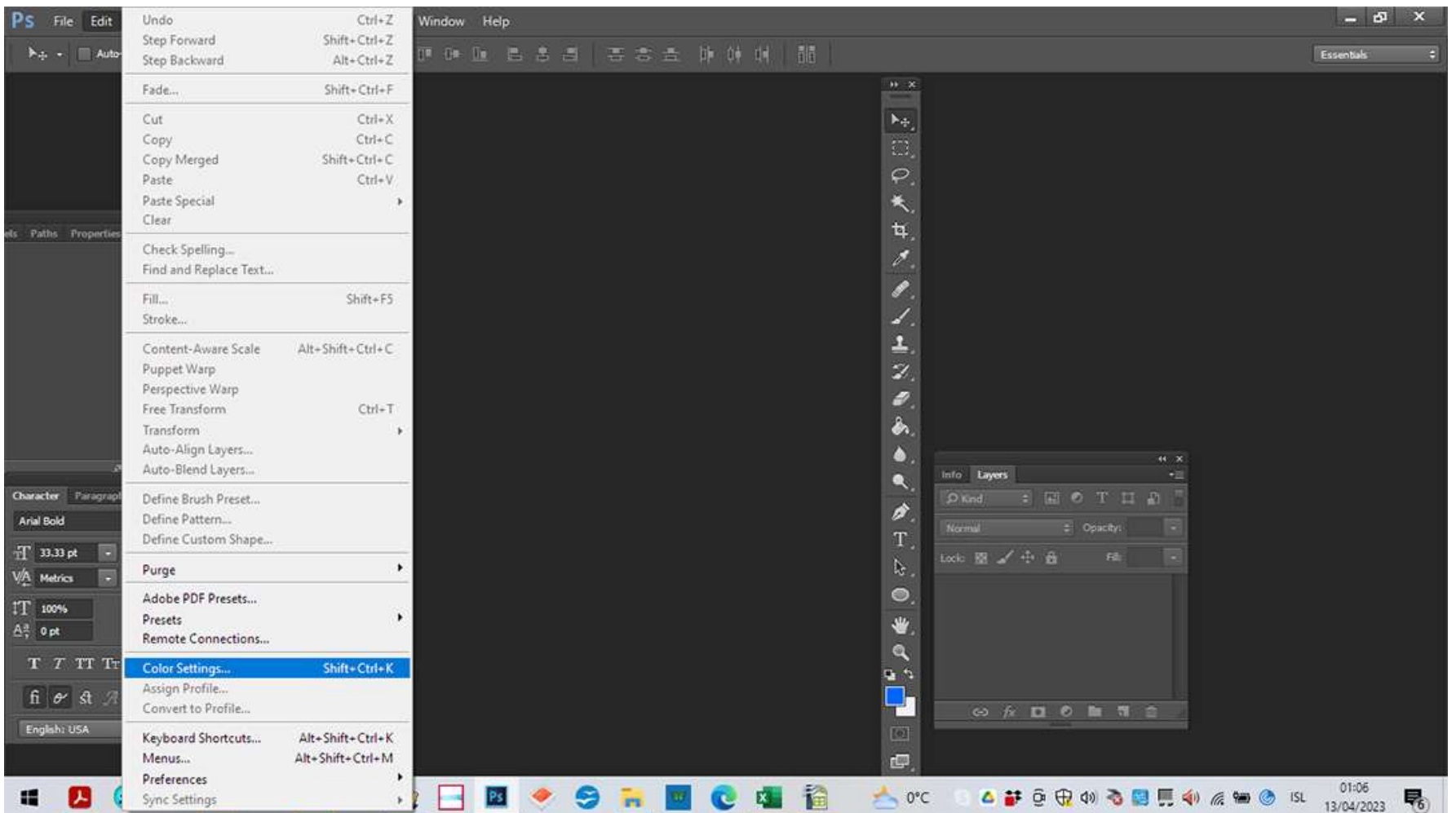

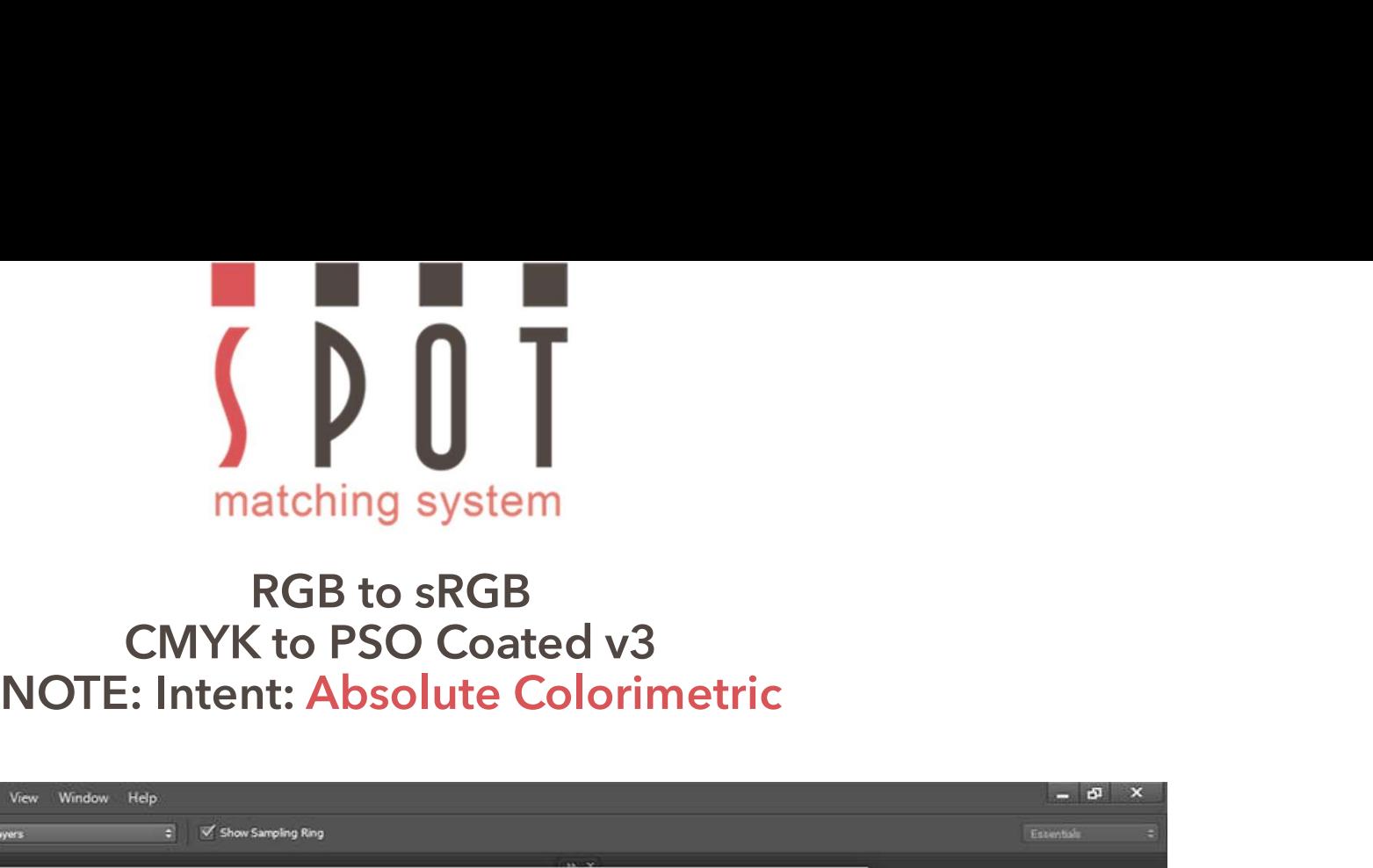

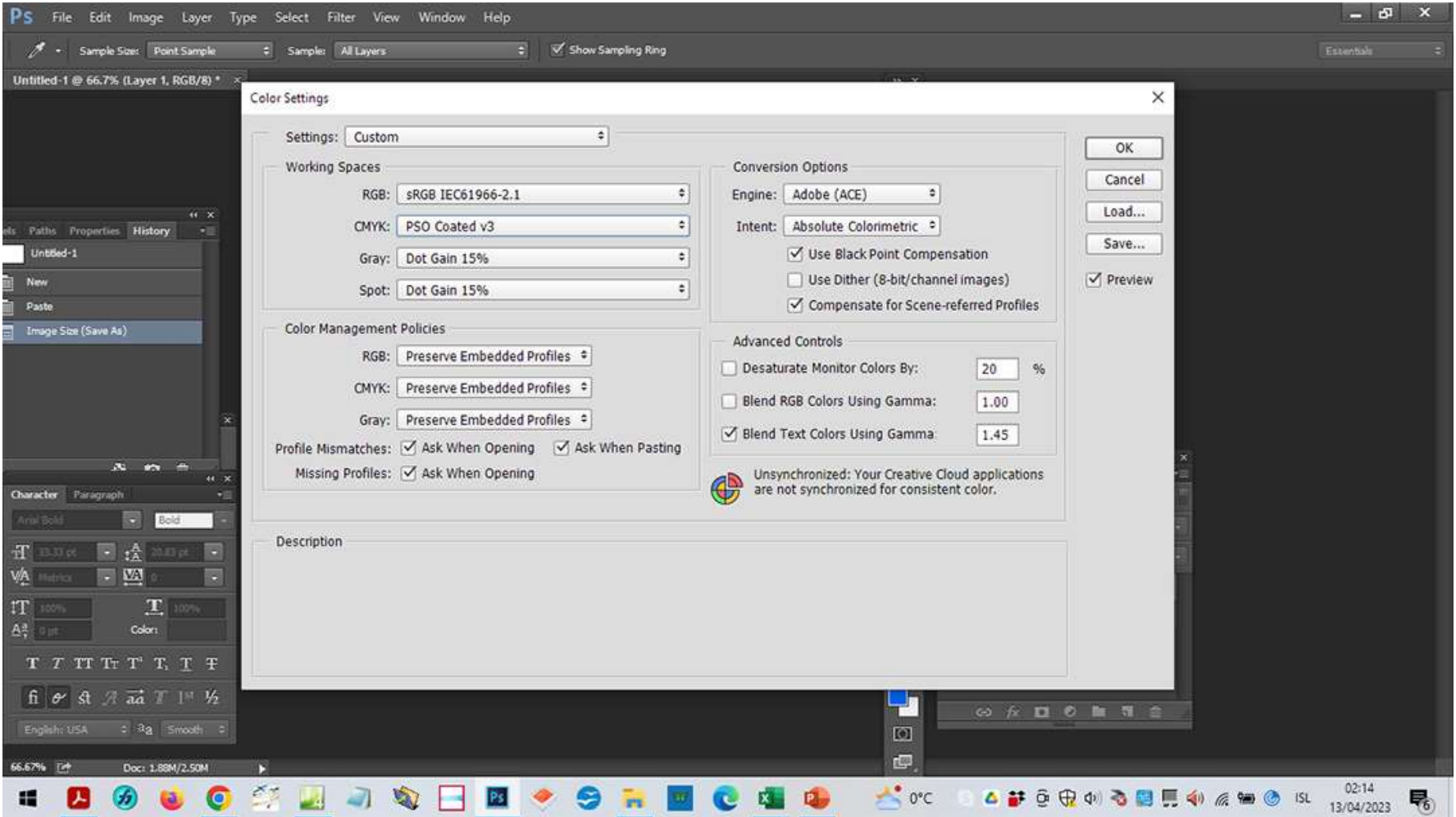

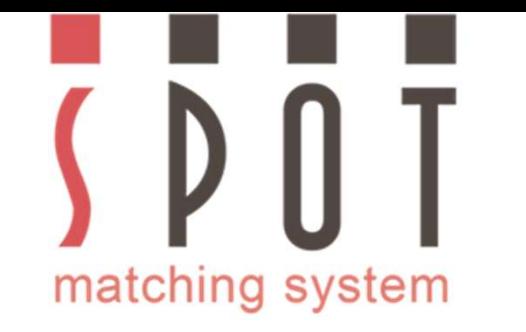

# Open your SMS colour palette –<br>
Open your SMS colour palette –<br>
20 in sRGB format – containing 869 colours,<br>
uited for web design for example. In this case P20 in sRGB format – containing 869 colours,<br>suited for web design for example.

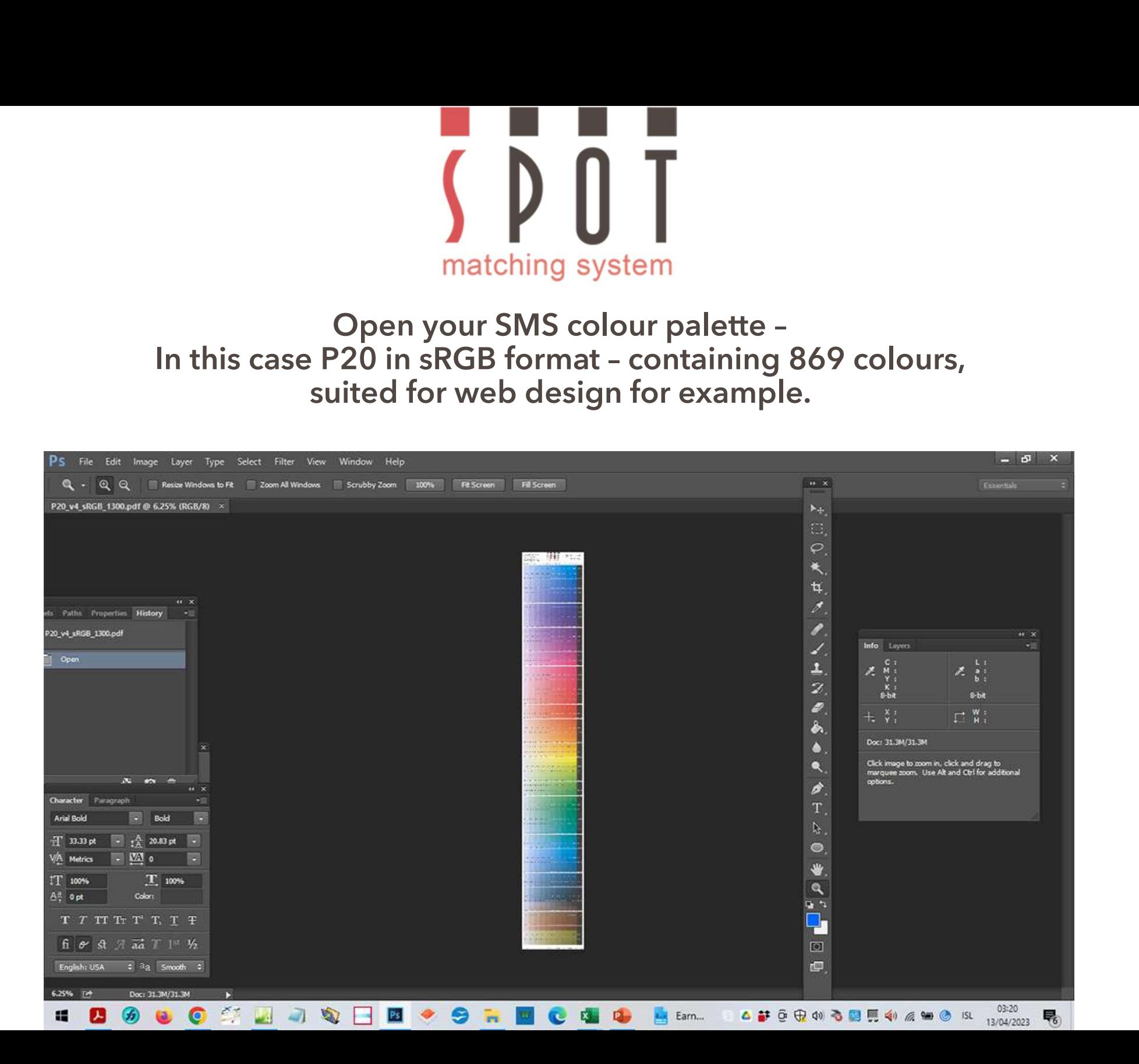

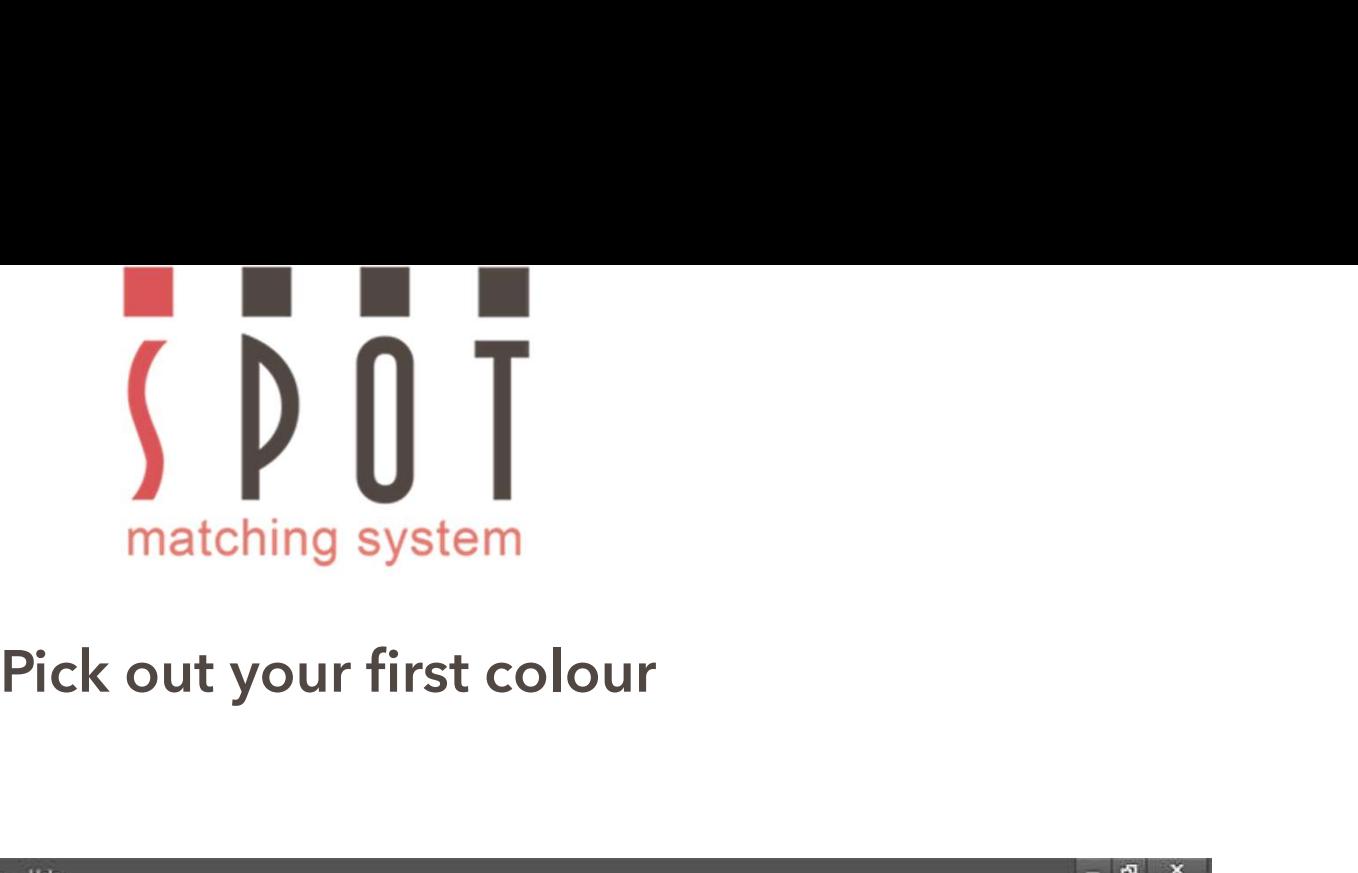

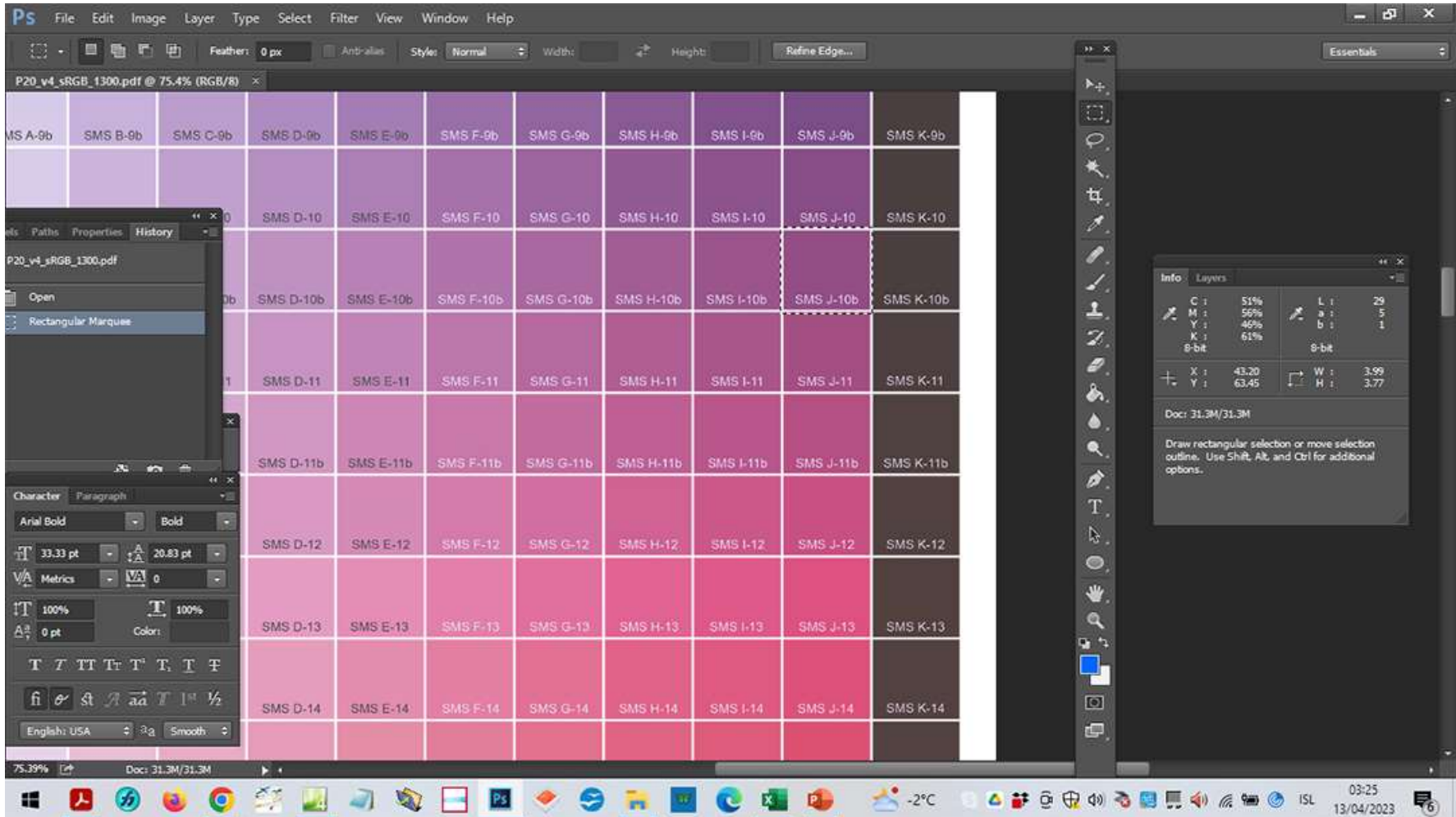

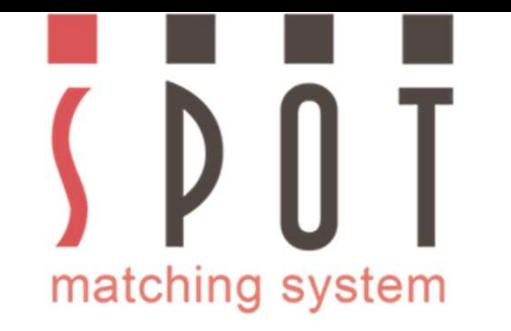

## Pick out your second colour – as many colours you want to<br>
In our example we just pick these two colours. matching system<br>
nd colour – as many colours you want to<br>
use for your customer.<br>
ple we just pick these two colours. Matching system<br>
In our second colour – as many colours you want to<br>
In our example we just pick these two colours.

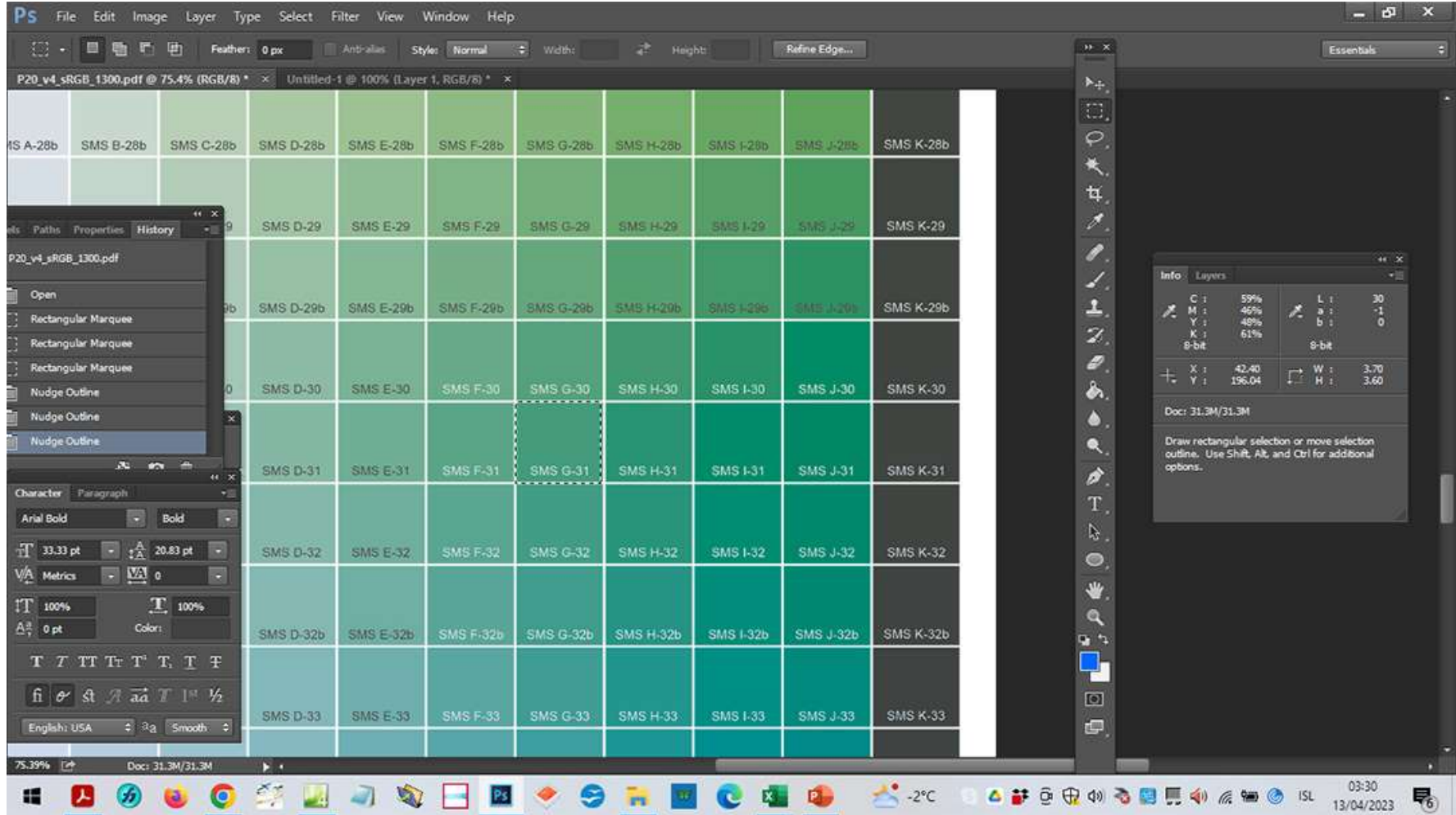

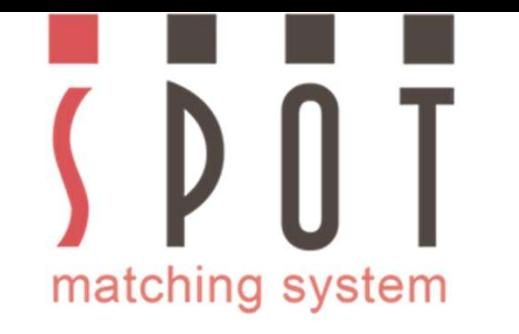

## Save in your colours to a new document.<br>
Save in your customer's folder as<br>
Save in your customer's folder as<br>
Save in your choice web version\_sRGB\_colours.jpg Save in your colours to a new document.<br>Save in your customer's folder as<br>your choice\_web version\_sRGB\_colours.jpg Name of your colours to a new document.<br>Name of your choice\_web version\_sRGB\_colours.jpg

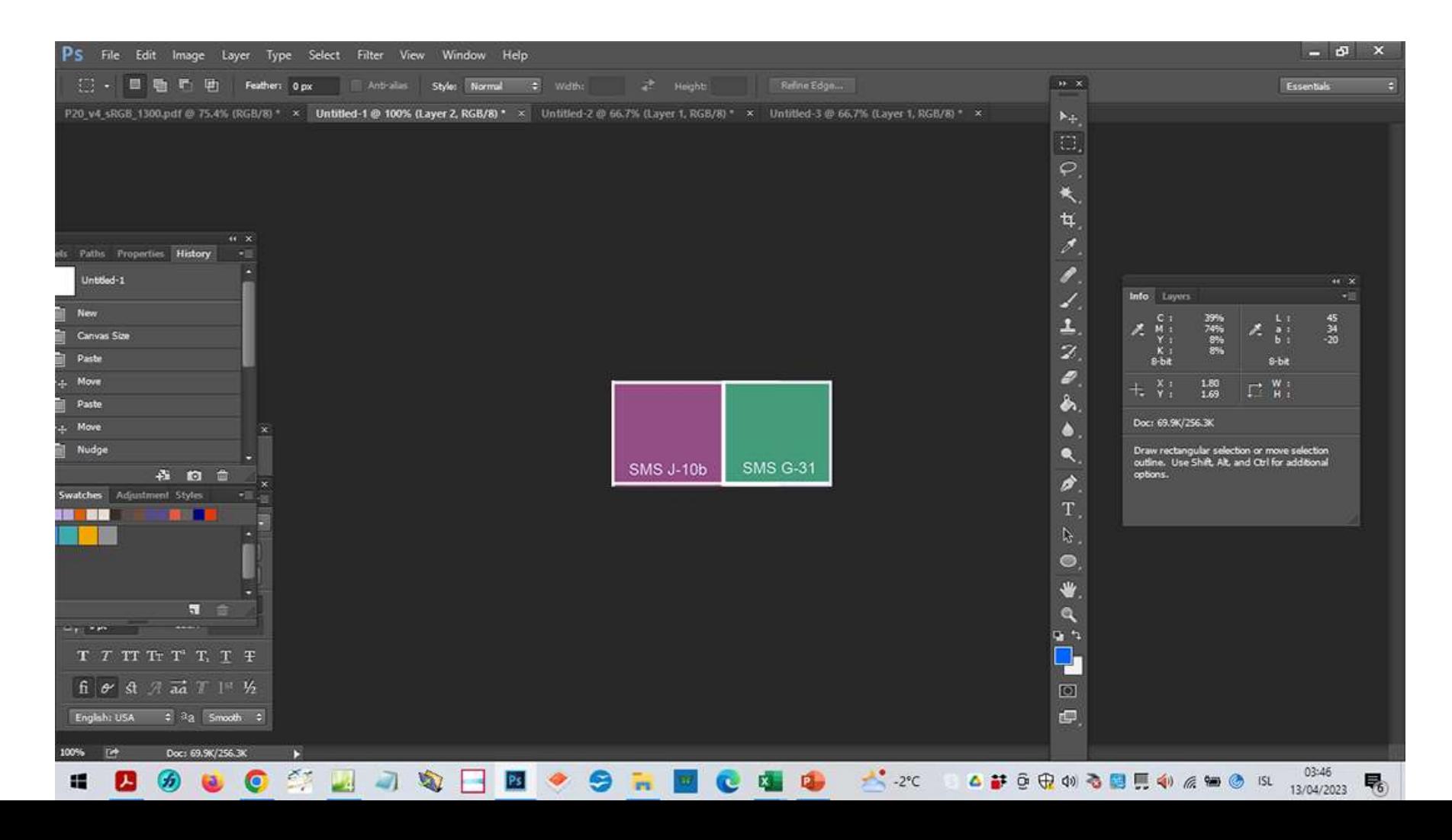

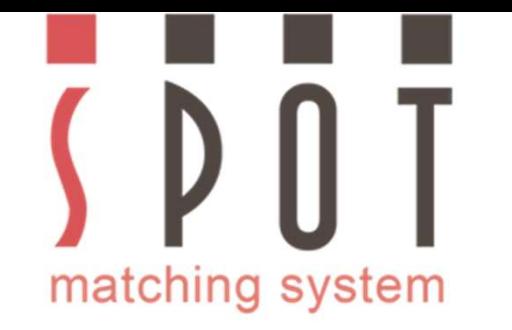

# Make sure that you embed the sRGB icc profile with<br>the file when you save it - in maximum quality.

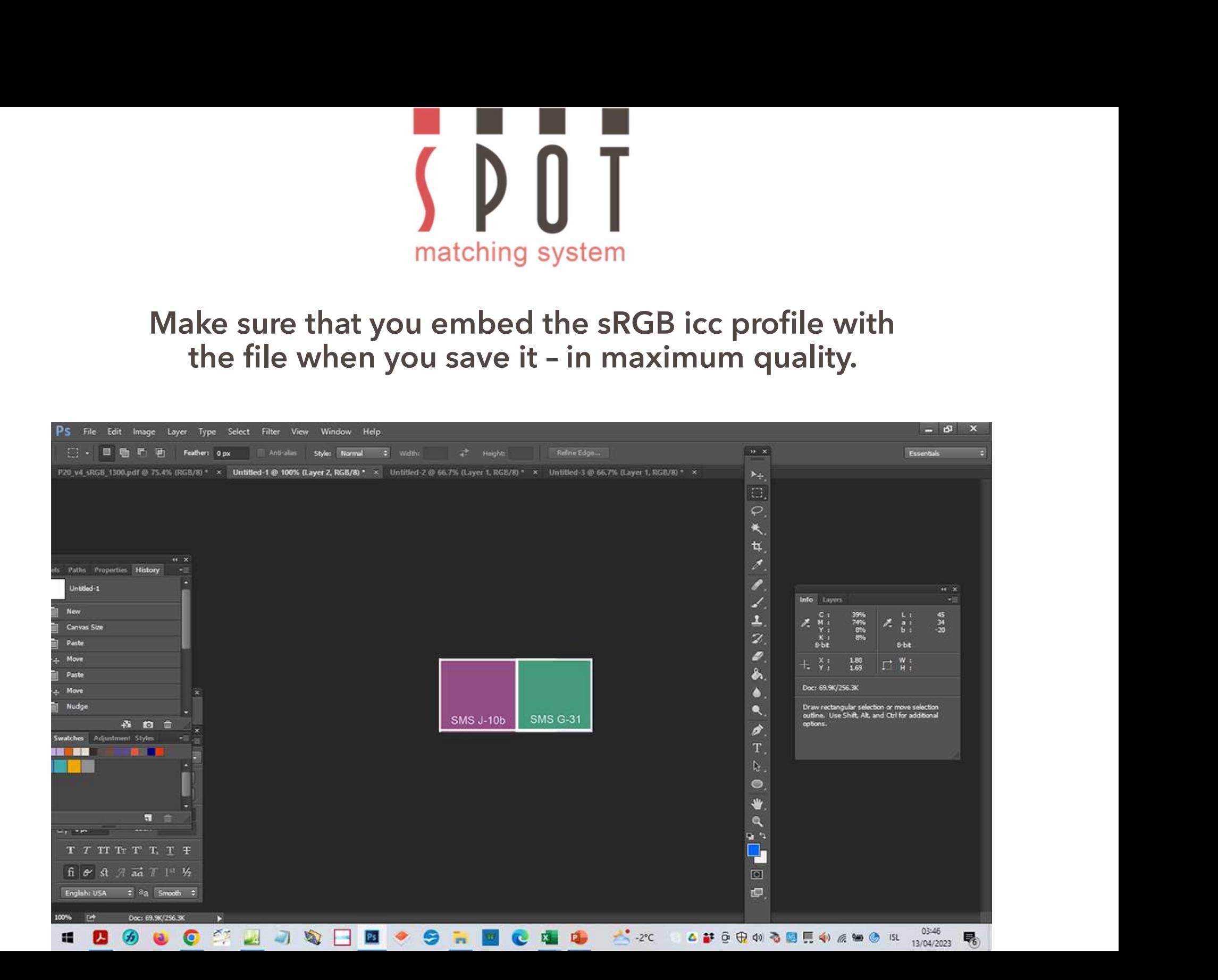

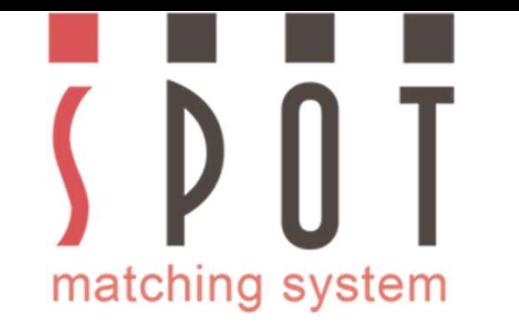

## What we see here is the current CMYK and LAB<br>Ilue of the violet colour. Remember that this is the<br>OLUTE value (including paper in the case of CMYK). What we see here is the current CMYK and LAB<br>value of the violet colour. Remember that this is the<br>SOLUTE value (including paper in the case of CMYK). Mat we see here is the current CMYK and LAB<br>value of the violet colour. Remember that this is the<br>ABSOLUTE value (including paper in the case of CMYK).

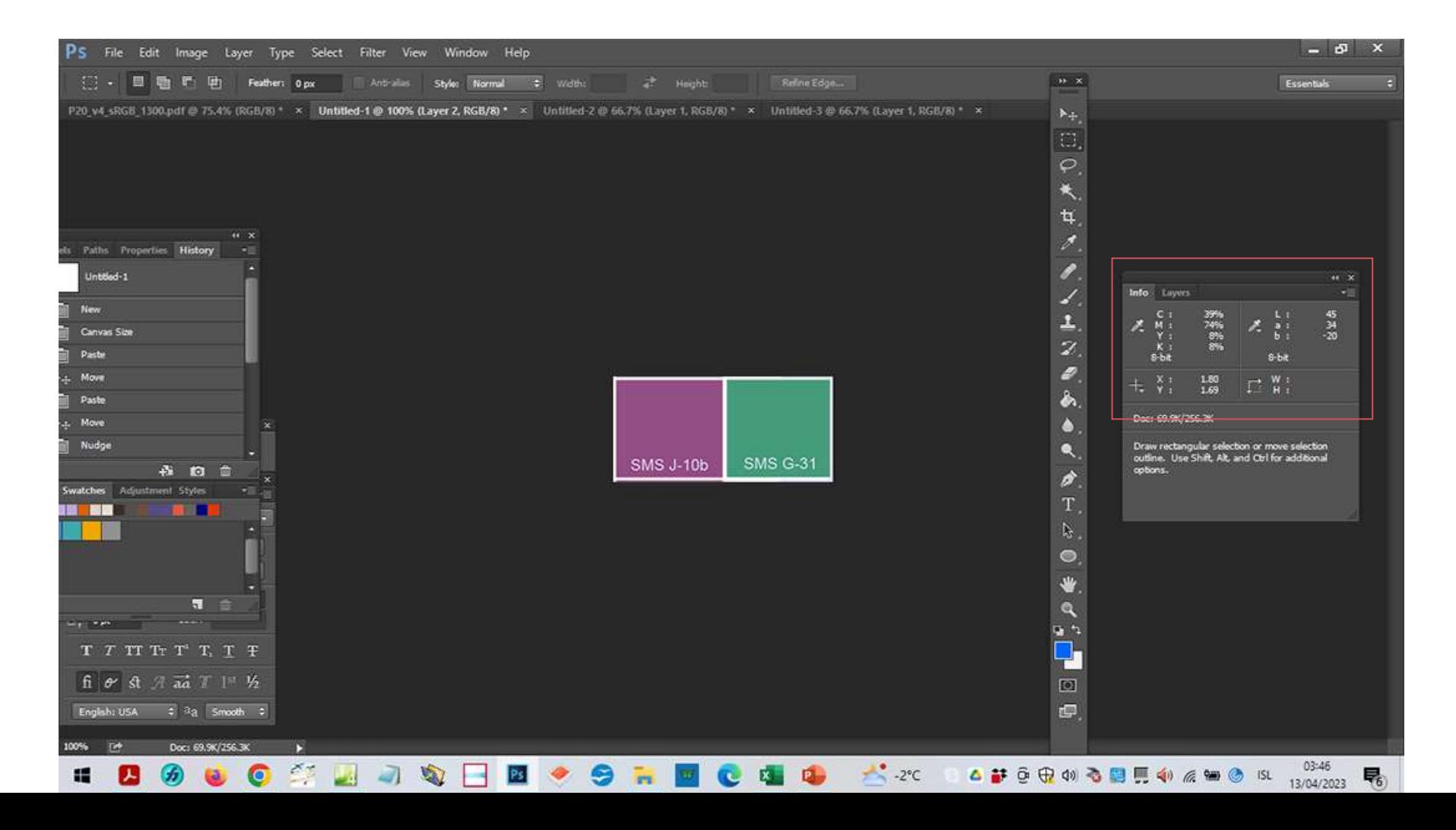

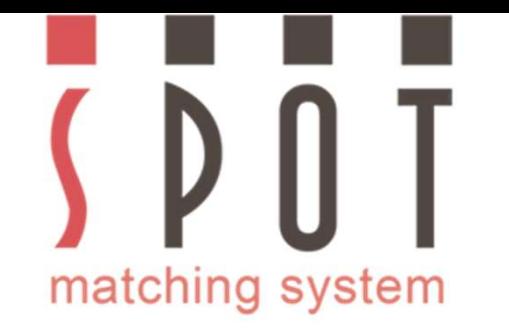

At this stage it would be appropriate to begin work on your<br>poject, present it to your customer and get his or her approval.<br>Some customers might want to approve the colours first. example and this stage it would be appropriate to begin work on your project, present it to your customer and get his or her approval.<br>Some customers might want to approve the colours first.

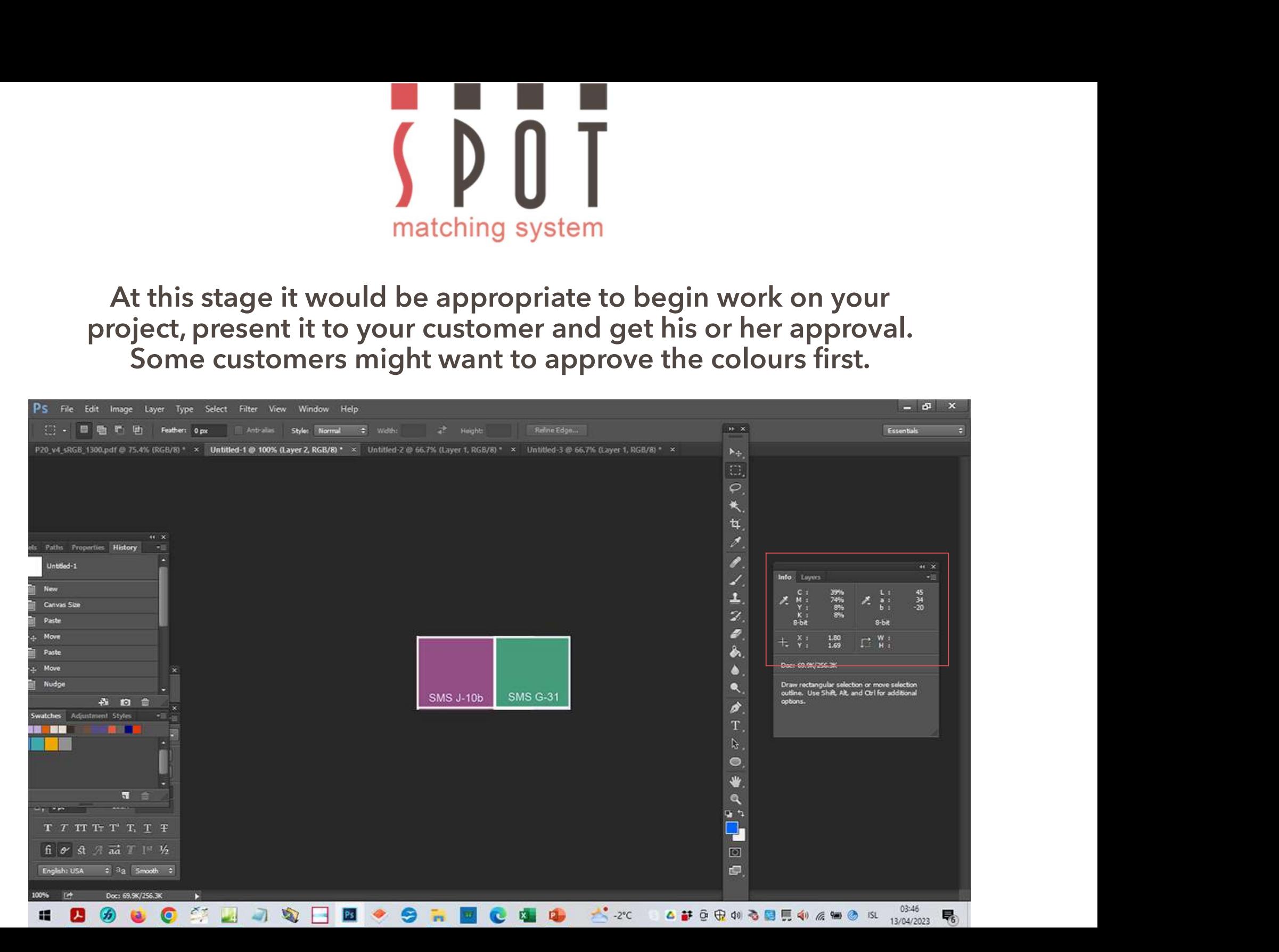

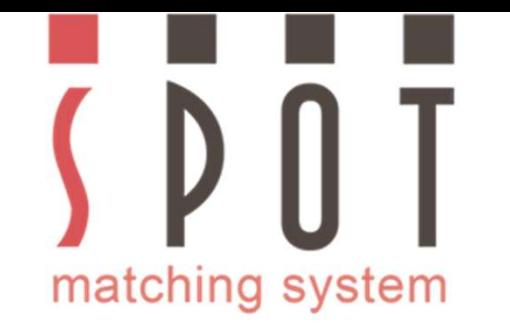

If you prefer to do the job using either the Fogra 51 or Fogra 52<br>Print version of the colours, you can of course do that.<br>In that case skip the next 2 slides and return to them later. Print version of the colours, you can of course do that.<br>
The colours of the colours, you can of course do that.<br>
That case skip the next 2 slides and return to them later.

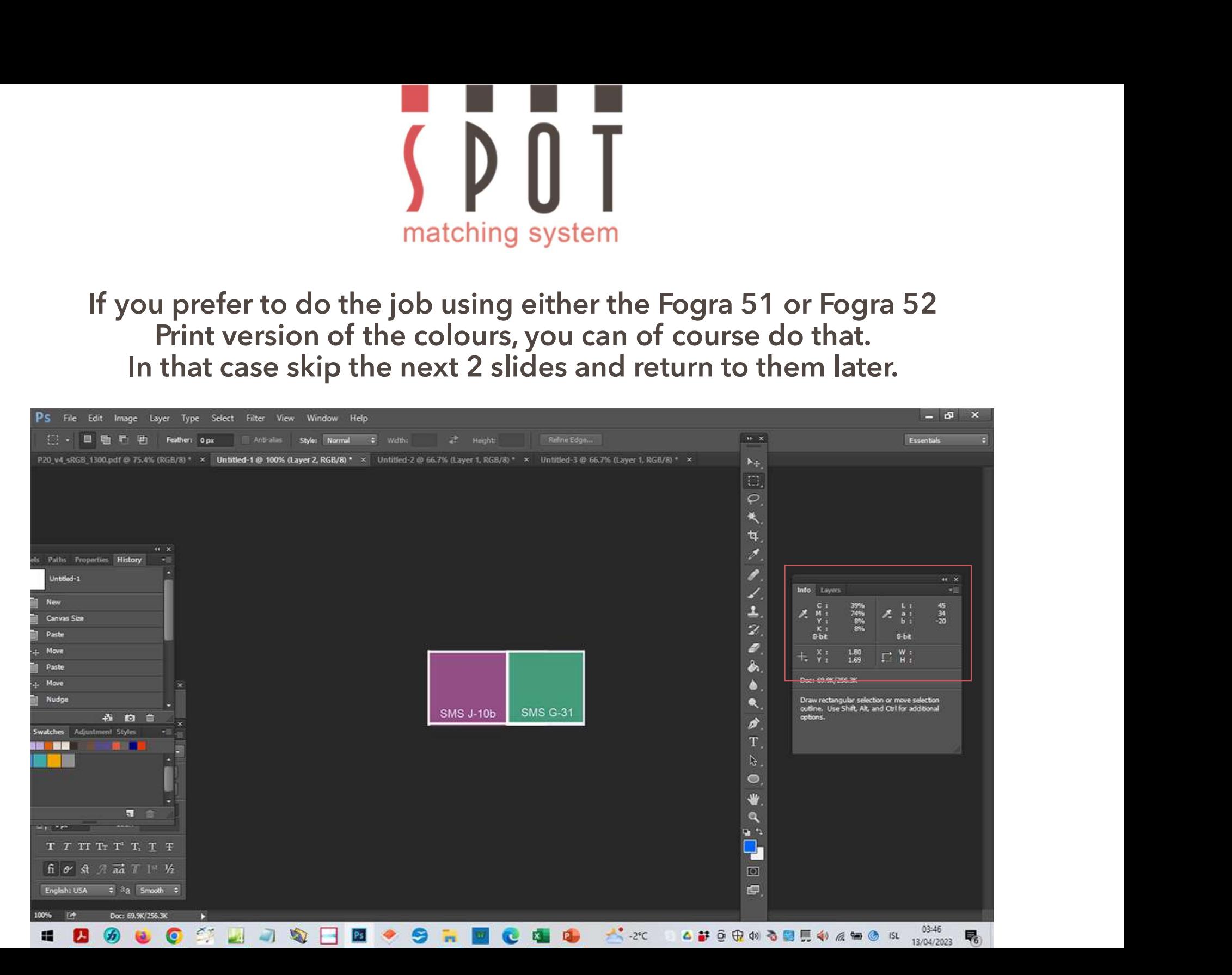

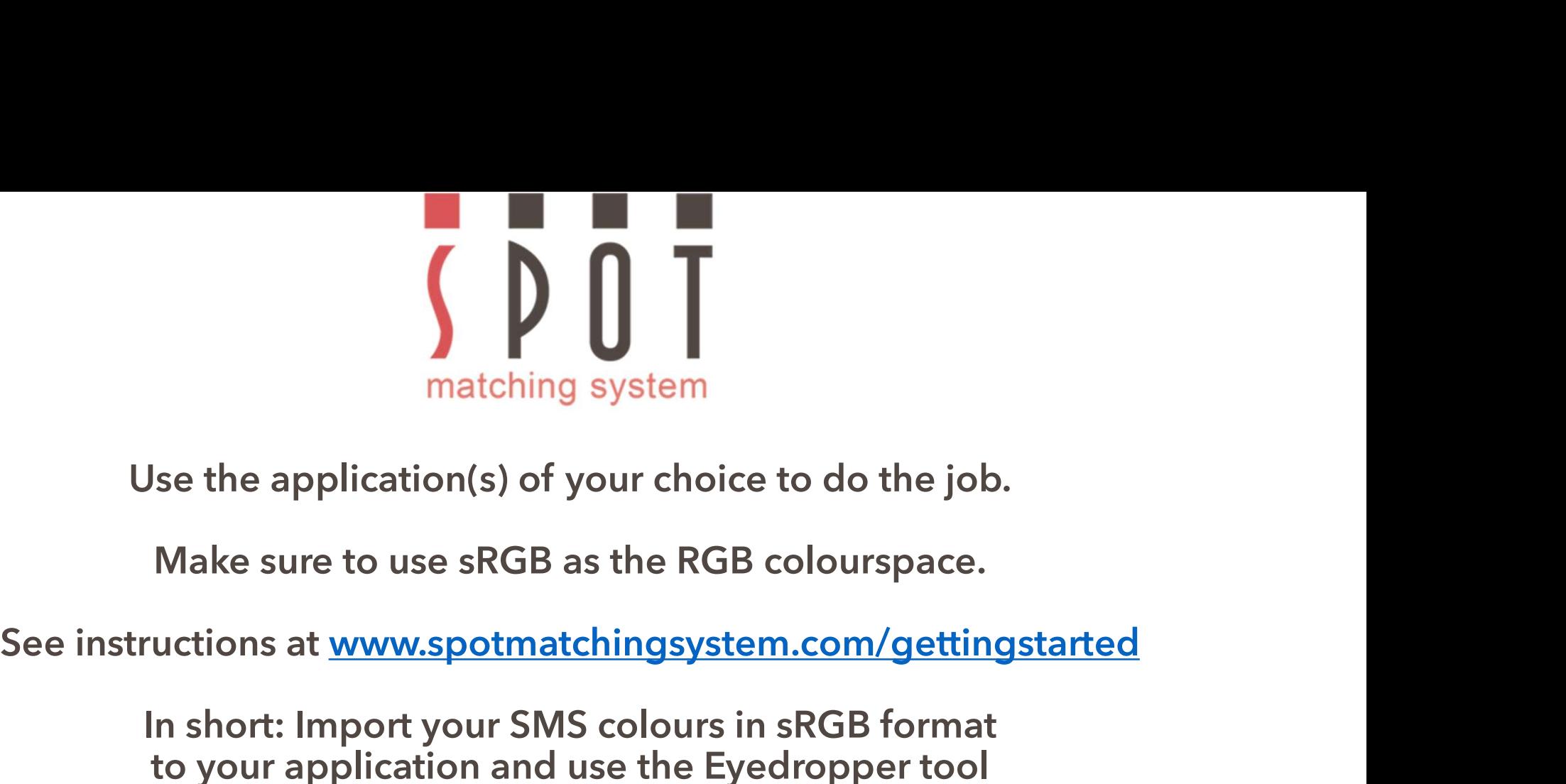

Multimary System<br>
In short: In short: In short: In short: In short: In short: Import your SMS colours in sRGB format<br>
In short: Import your SMS colours in sRGB format<br>
to your application and use the Eyedropper tool<br>
to ad matching system<br>se the application(s) of your choice to do the job.<br>Make sure to use sRGB as the RGB colourspace.<br>uctions at <u>www.spotmatchingsystem.com/gettingstarted</u><br>in short: Import your SMS colours in sRGB format<br>to y matching system<br>
Use the application(s) of your choice to do the job.<br>
Make sure to use sRGB as the RGB colourspace.<br>
Tructions at www.spotmatchingsystem.com/gettingstarted<br>
In short: Import your SMS colours in sRGB format by use sRGB as the RGB colourspace.<br>
Www.spotmatchingsystem.com/gettingstarted<br>
ort your SMS colours in sRGB format<br>
ication and use the Eyedropper tool<br>
hosen SMS colours to your swatches.<br>
me them SMSnumber\_sRGB<br>
Begin w

Name them SMSnumber\_sRGB

If in short: Import your SMS colours in sRGB format<br>
In short: Import your SMS colours in sRGB format<br>
to your application and use the Eyedropper tool<br>
to add your chosen SMS colours to your swatches.<br>
Name them SMSnumber\_ instructions at <u>www.spotmatchingsystem.com/gettingstarted</u><br>
In short: Import your SMS colours in sRGB format<br>
to your application and use the Eyedropper tool<br>
to add your chosen SMS colours to your swatches.<br>
Name them SM In short: Import your SMS colours in sRGB format<br>to your application and use the Eyedropper tool<br>to add your chosen SMS colours to your swatches.<br>Name them SMSnumber\_sRGB<br>Begin work on your job.<br>you happen to be using an a your application and use the Eyedropper tool<br>dd your chosen SMS colours to your swatches.<br>Name them SMSnumber\_sRGB<br>Begin work on your job.<br>ppen to be using an application that does not have<br>ropper Tool, feel free to use th chosen SMS colours to your swatches.<br>
Ime them SMSnumber\_sRGB<br>
Begin work on your job.<br>
be using an application that does not have<br>
cool, feel free to use the HEX values of your<br>
create the colours within the application.<br>

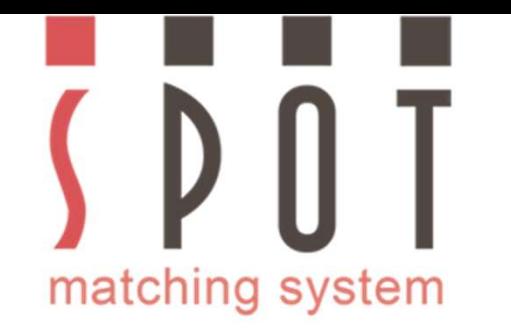

Once you have finished you job and gotten<br>Once you have finished you job and gotten<br>pproval from your customer for the website,<br>tterheads/stationaries, envelopes, business cards<br>flets and whatever they need for the launch approval from your customer for the website,<br>approval from your customer for the website,<br>atterheads/stationaries, envelopes, business cards<br>aflets and whatever they need for the launch of<br>the new brand identity: matching system<br>
Once you have finished you job and gotten<br>
approval from your customer for the website,<br>
the letterheads/stationaries, envelopes, business cards<br>
leaflets and whatever they need for the launch of<br>
the new matching system<br>
Once you have finished you job and gotten<br>
approval from your customer for the website,<br>
eletterheads/stationaries, envelopes, business cards<br>
leaflets and whatever they need for the launch of<br>
the new bra **Solution**<br> **Solution**<br> **Example 1**<br> **Example 1**<br> **Example 1**<br> **Example 1**<br> **Example 1**<br> **Example 1**<br> **Example 15**<br> **Example 15**<br> **Example 16**<br> **Example 16**<br> **Example 16**<br> **Example 16**<br> **Example 16**<br> **Example 16**<br> **Example** matching system<br>
Once you have finished you job and gotten<br>
pproval from your customer for the website,<br>
tterheads/stationaries, envelopes, business cards<br>
flets and whatever they need for the launch of<br>
the next step is t matching system<br>
Once you have finished you job and gotten<br>
approval from your customer for the website,<br>
letterheads/stationaries, envelopes, business cards<br>
saflets and whatever they need for the launch of<br>
the new brand matching system<br>
Once you have finished you job and gotten<br>
approval from your customer for the website,<br>
letterheads/stationaries, envelopes, business cards<br>
eaflets and whatever they need for the launch of<br>
the new brand

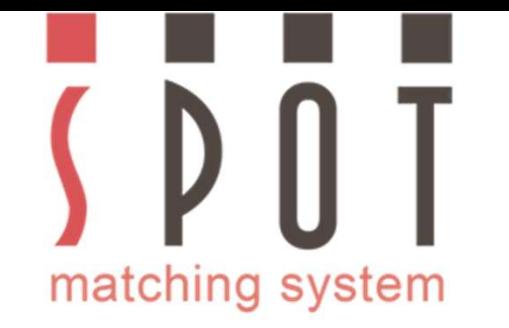

# Open Name of your choice\_web version\_sRGB\_colours.jpg<br>
in Photoshop with the same settings as before.<br>
Select Convert to profile **in Photoshop with the same settings as before.**<br> **in Photoshop with the same settings as before.**<br> **Select Convert to profile**

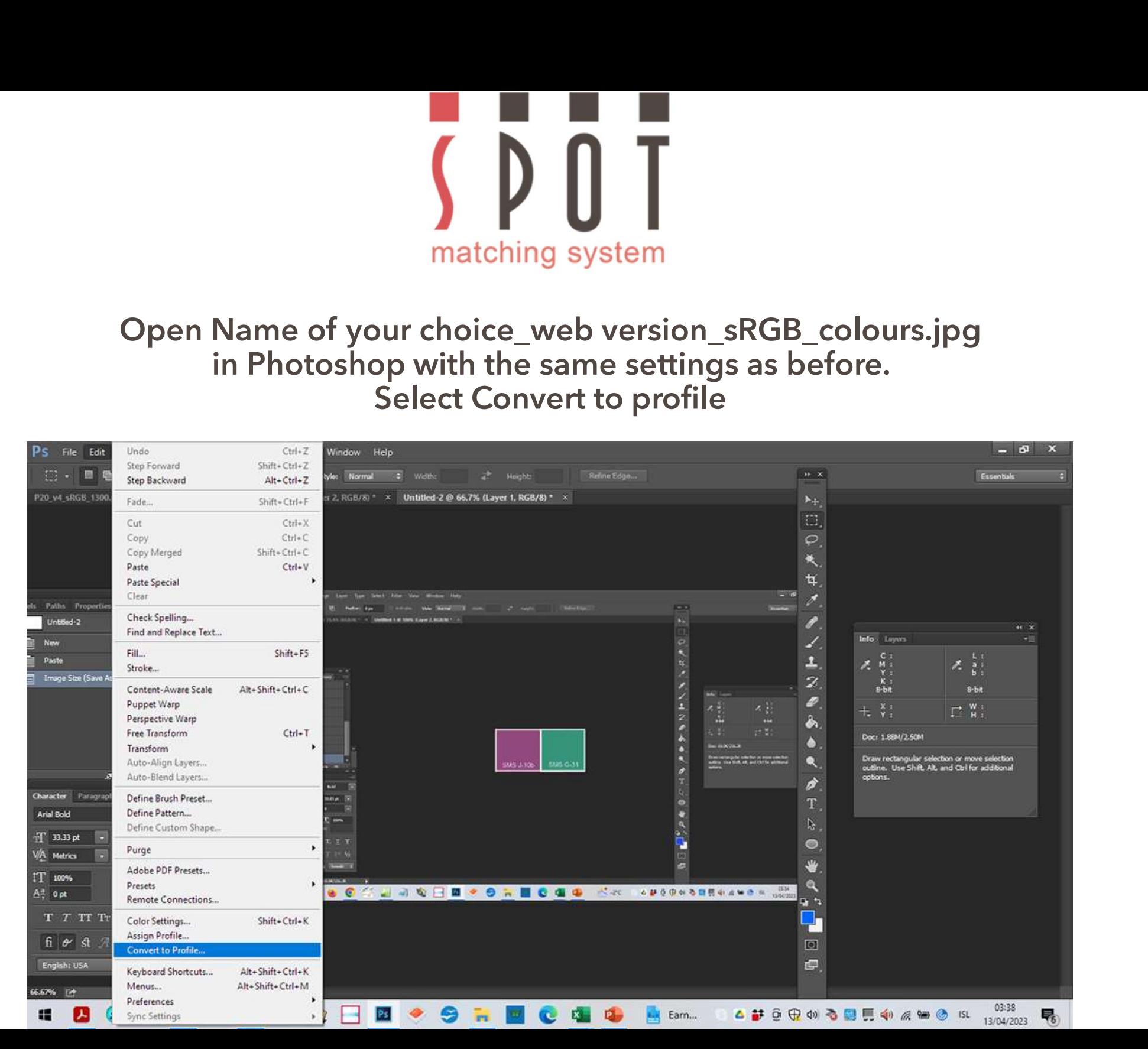

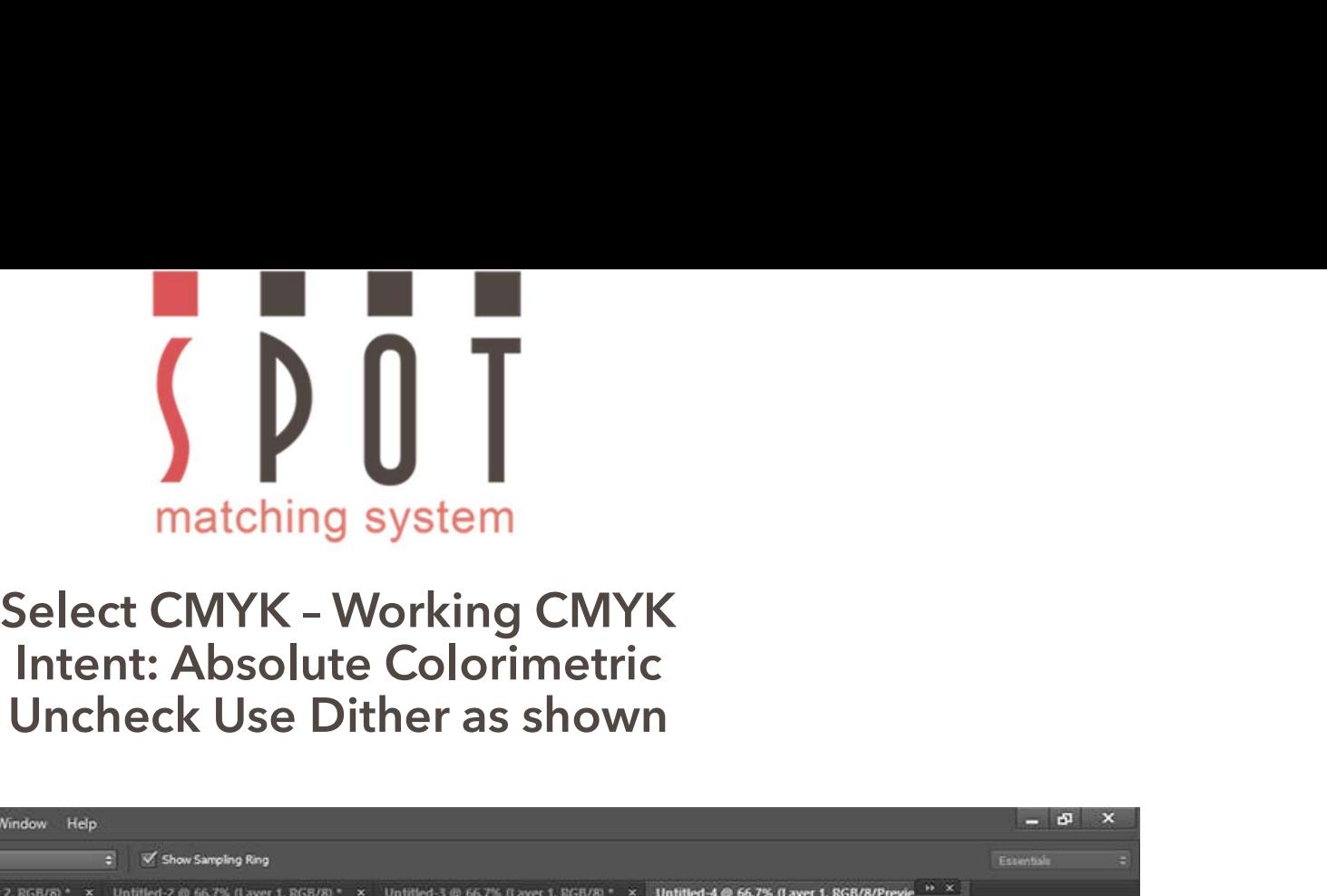

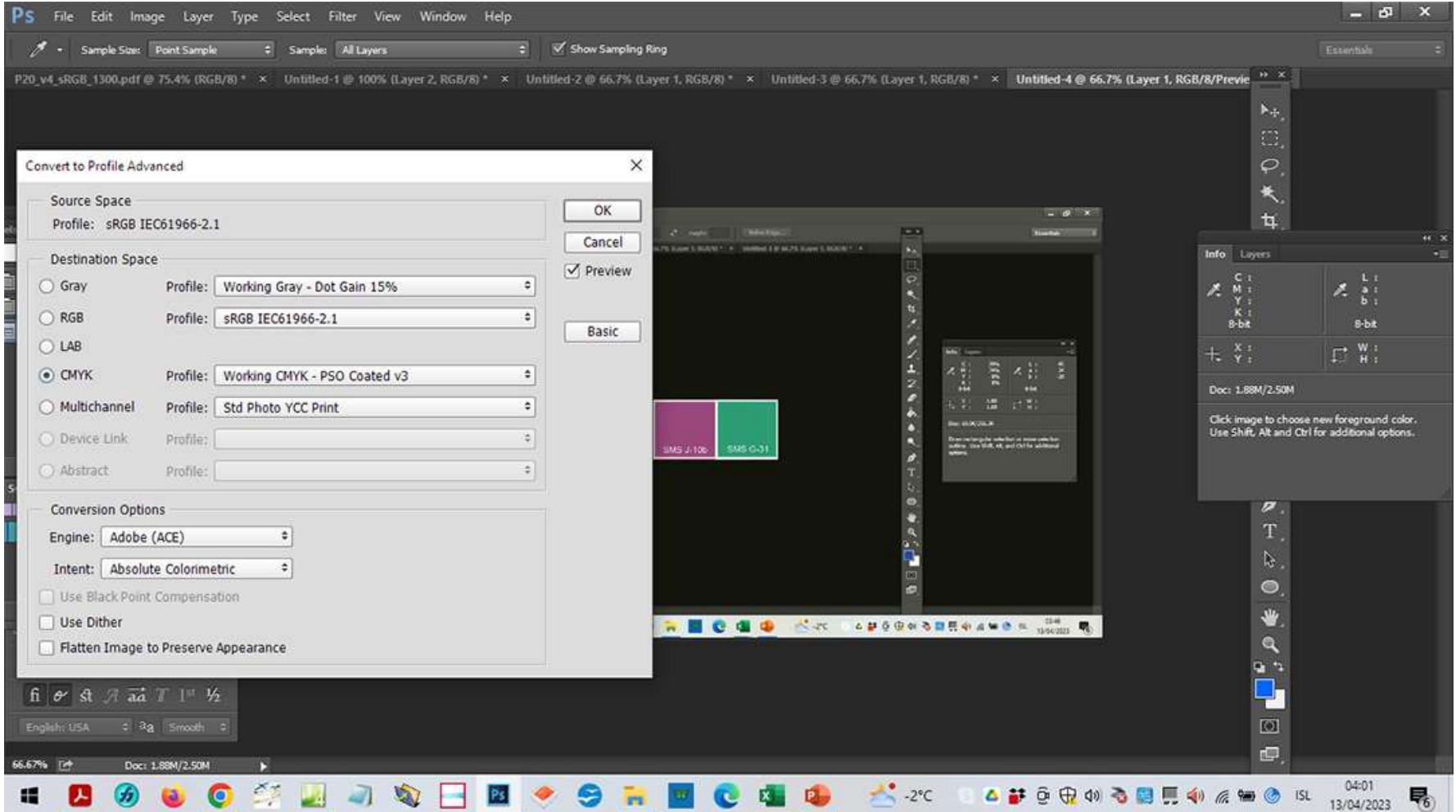

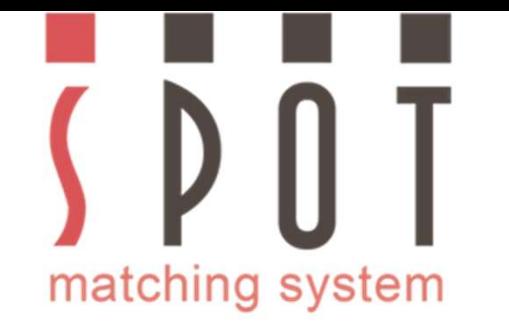

# Now notice that the CMYK value has changed slightly<br>but the <u>LAB</u> value remains the same.

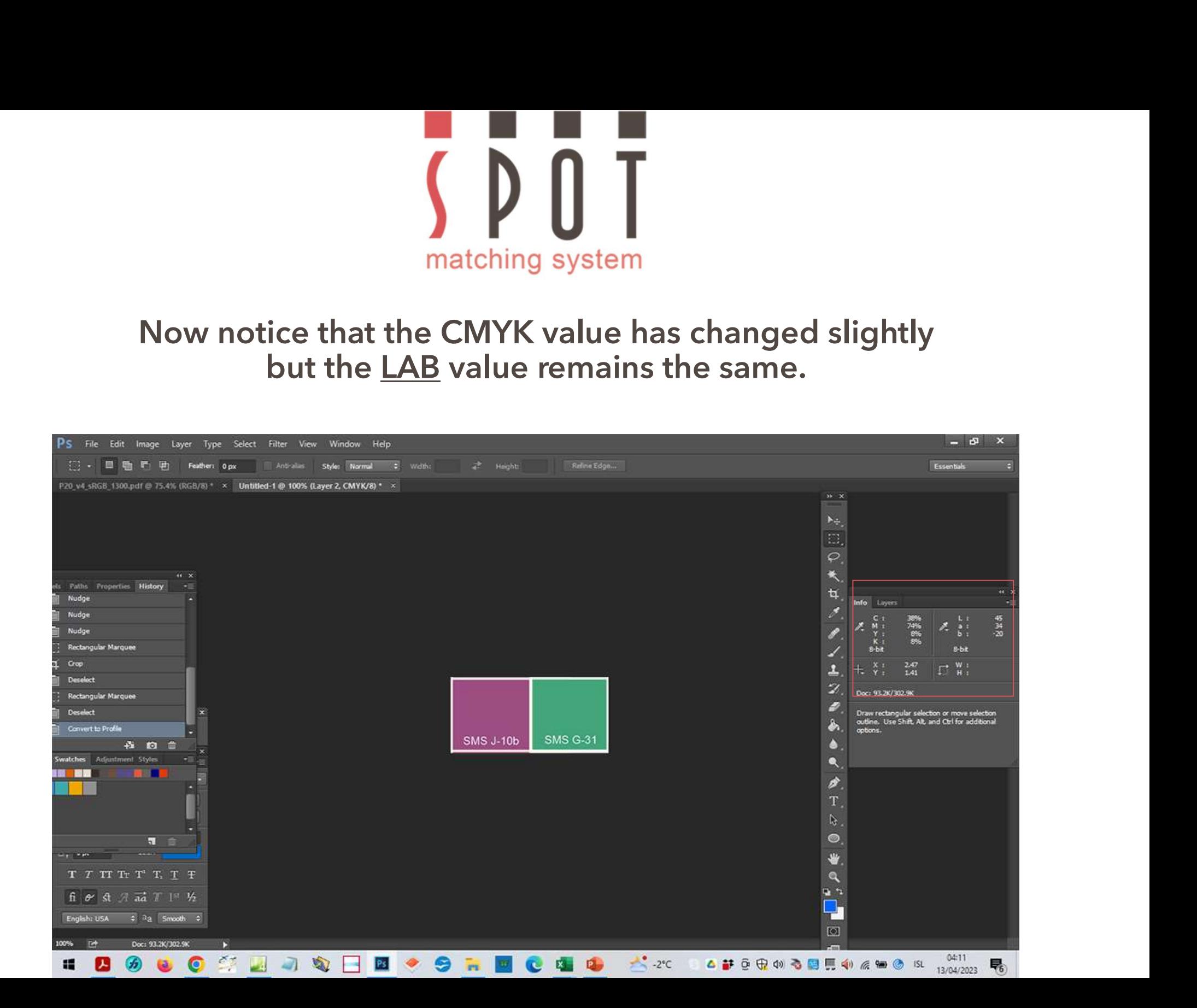

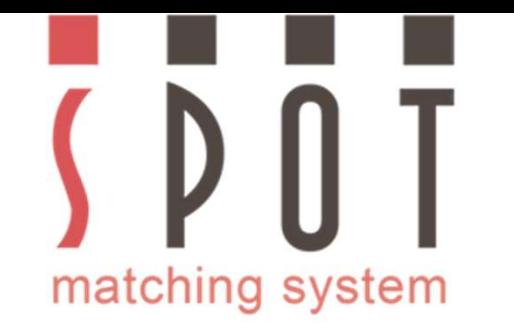

Save in your customer's folder as<br>Save in your customer's folder as<br>Ir choice\_Fogra 51 version\_Coated\_paper.jpg<br>Ir to embed the icc profile when you save it. Name of your choice\_Fogra 51 version\_Coated\_paper.jpg<br>Name of your choice\_Fogra 51 version\_Coated\_paper.jpg<br>Remember to embed the icc profile when you save it.

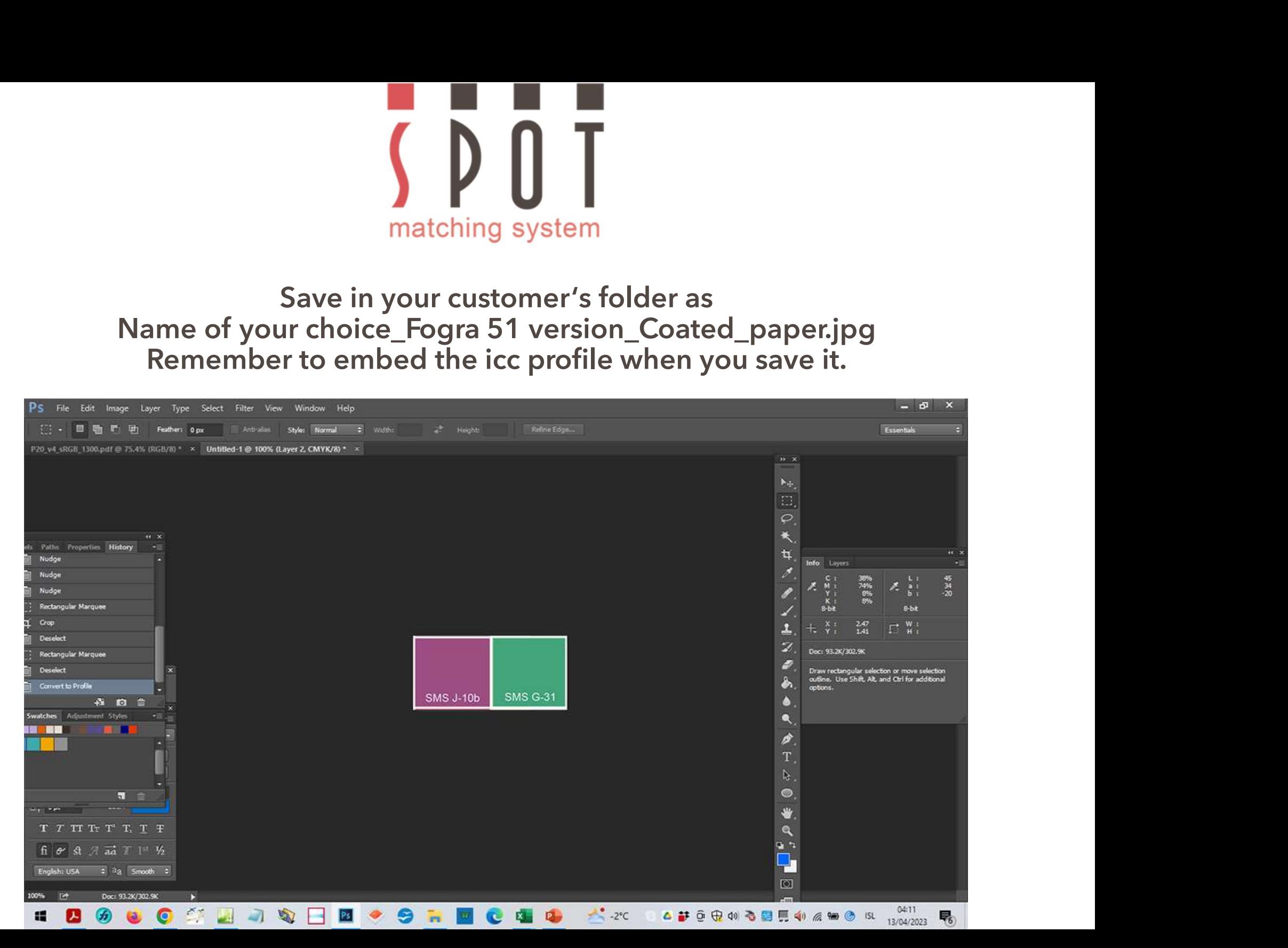

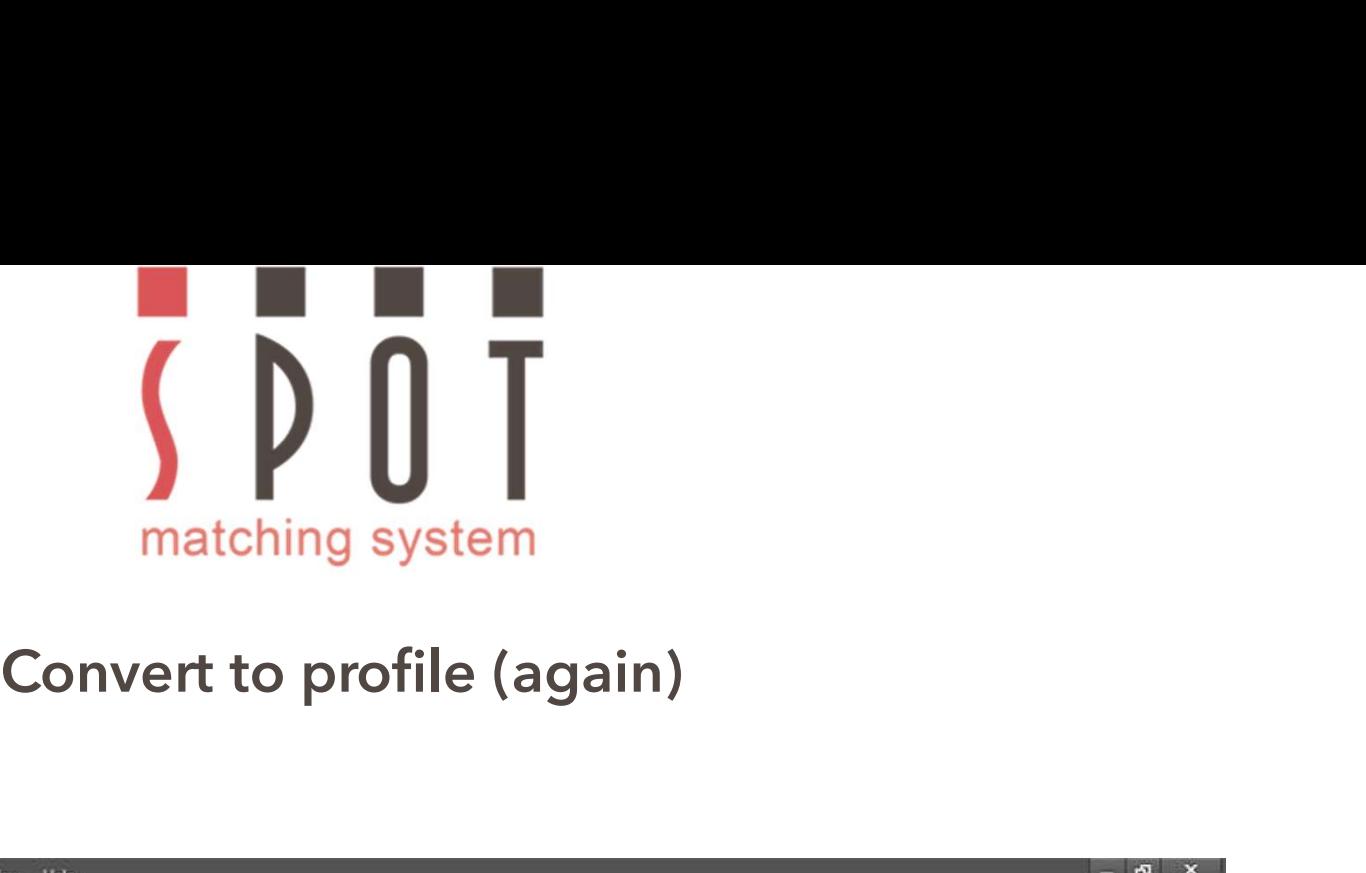

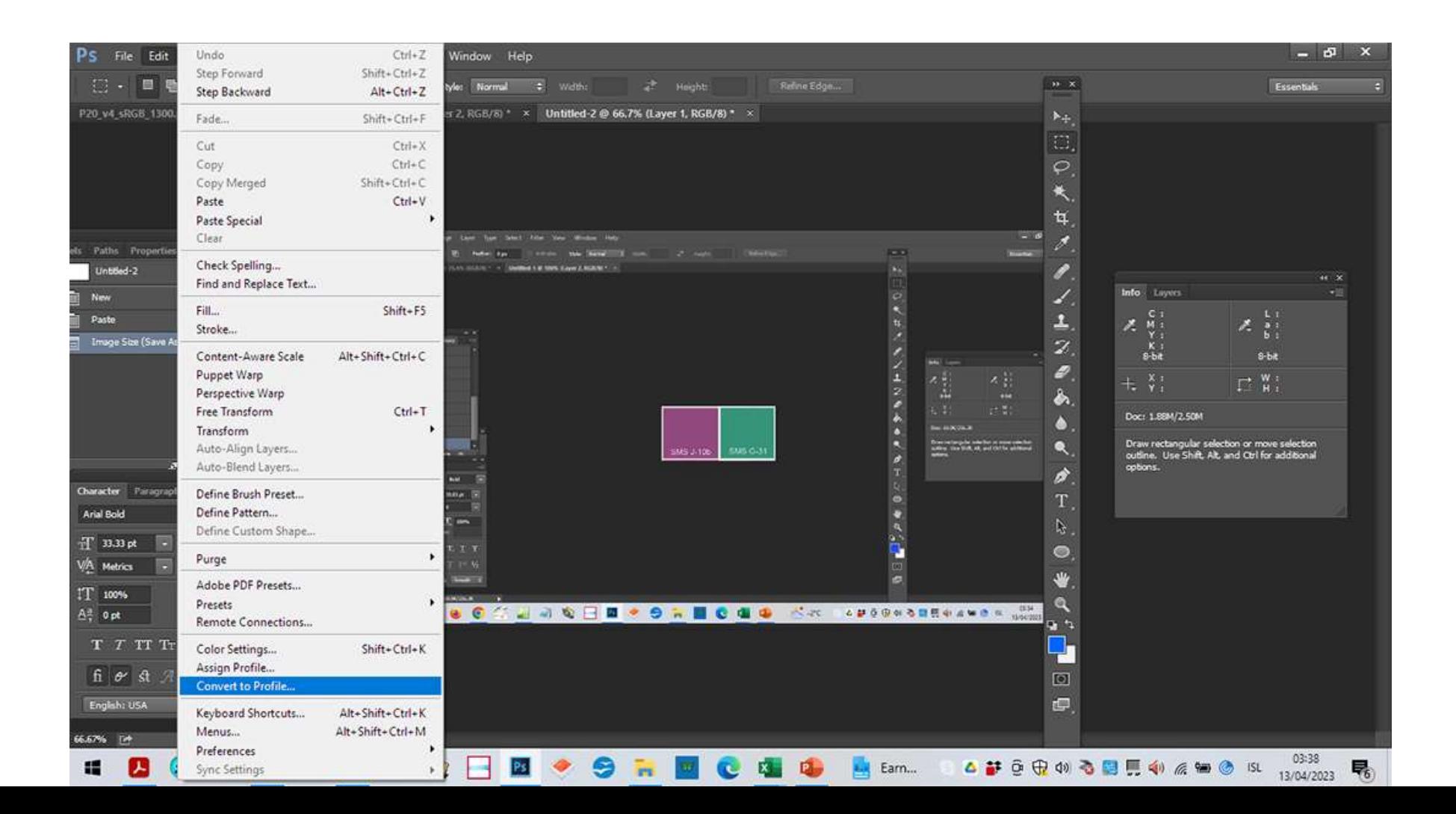

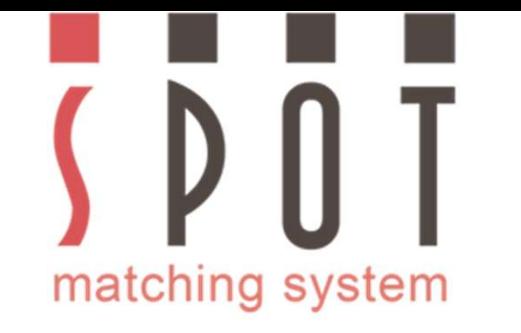

## Convert to Fogra 52 (for the office material)<br>Convert to Fogra 52 (for the office material)<br>CMYK changes radically,<br>LAB value remains almost exactly the same. **CMYK** changes radically,<br>LAB value remains almost exactly the same. Manuscript Convert to Fogra 52 (for the office material)<br>
Convert to Fogra 52 (for the office material)<br>
CMYK changes radically,<br>
LAB value remains almost exactly the same.

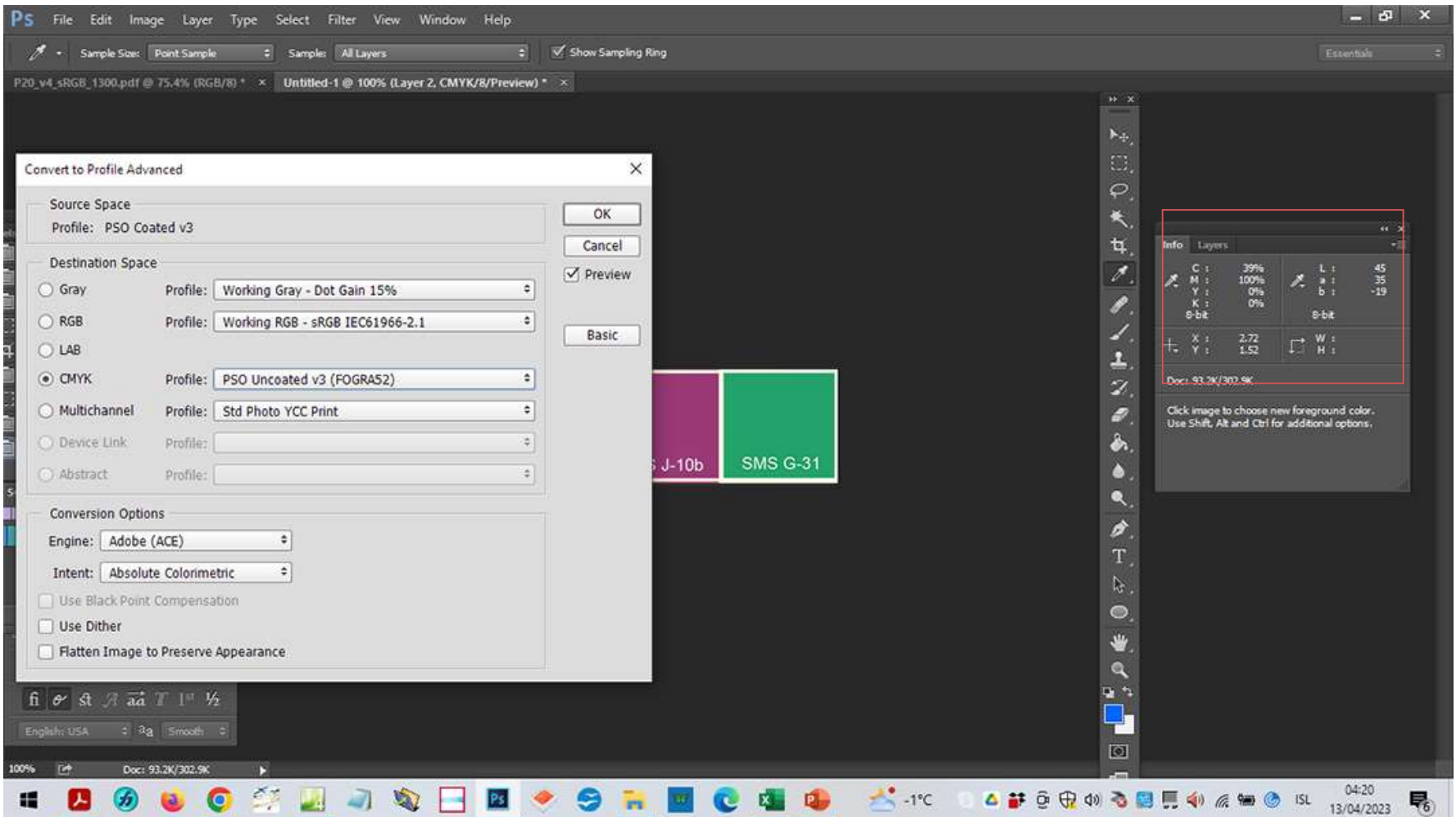

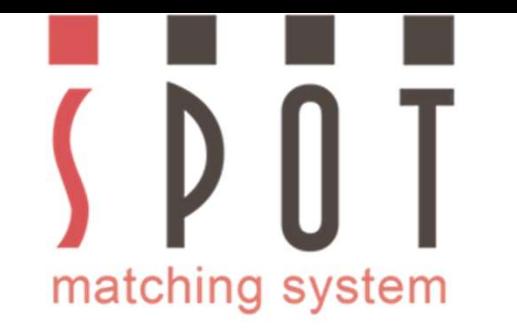

# Save in your customer's folder as<br>Save in your customer's folder as<br>choice\_Fogra 52 version\_Uncoated\_paper.jpg<br>Embed the icc profile with the file. Name of your choice\_Fogra 52 version\_Uncoated\_paper.jpg<br>
Name of your choice\_Fogra 52 version\_Uncoated\_paper.jpg<br>
Embed the icc profile with the file.

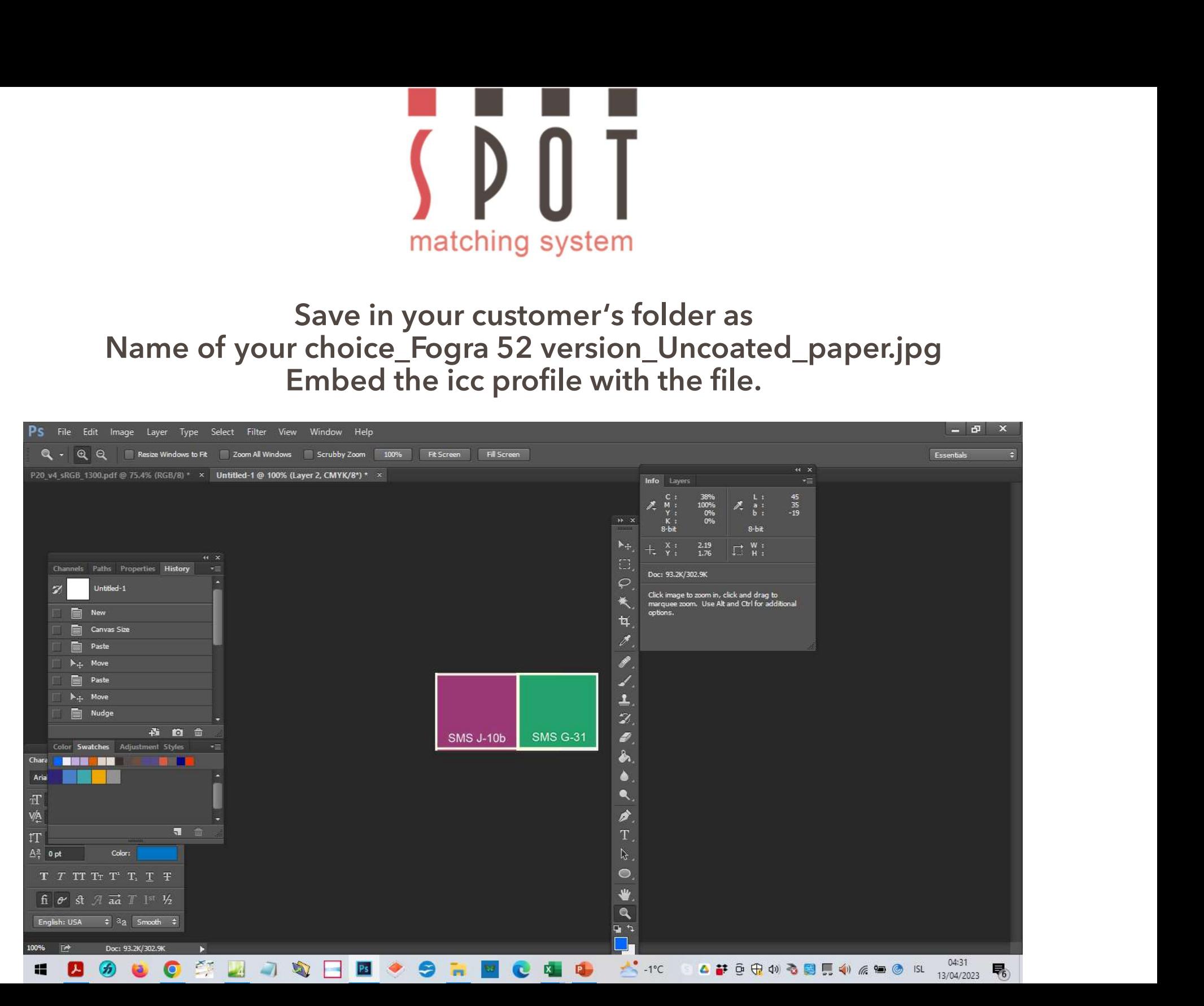

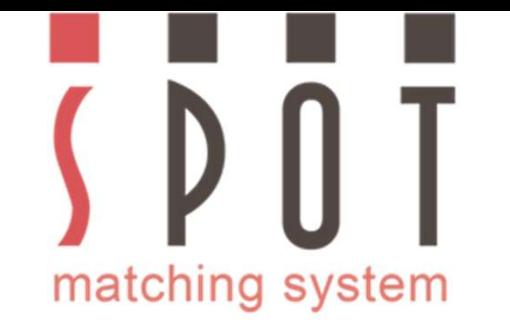

Before you begin work on your print documents, set your<br>Prispace correctly. In our example before you begin work on<br>the Fogra 51 document, we propose the following setup: Workspace correctly. In our example before you begin work on the Fogra 51 document, we propose the following setup: **SERVIS DESCRIP TO THE FORCE OF SURFER OF SURFAINTS SERVIS SPACE SERVIS DESCRIP TO THE SPACE SPACE SPACE SPACE SPACE SPACE SPACE SPACE SPACE SPACE SPACE SPACE SPACE SPACE SPACE SPACE SPACE SPACE SPACE SPACE SPACE SPACE SPA** 

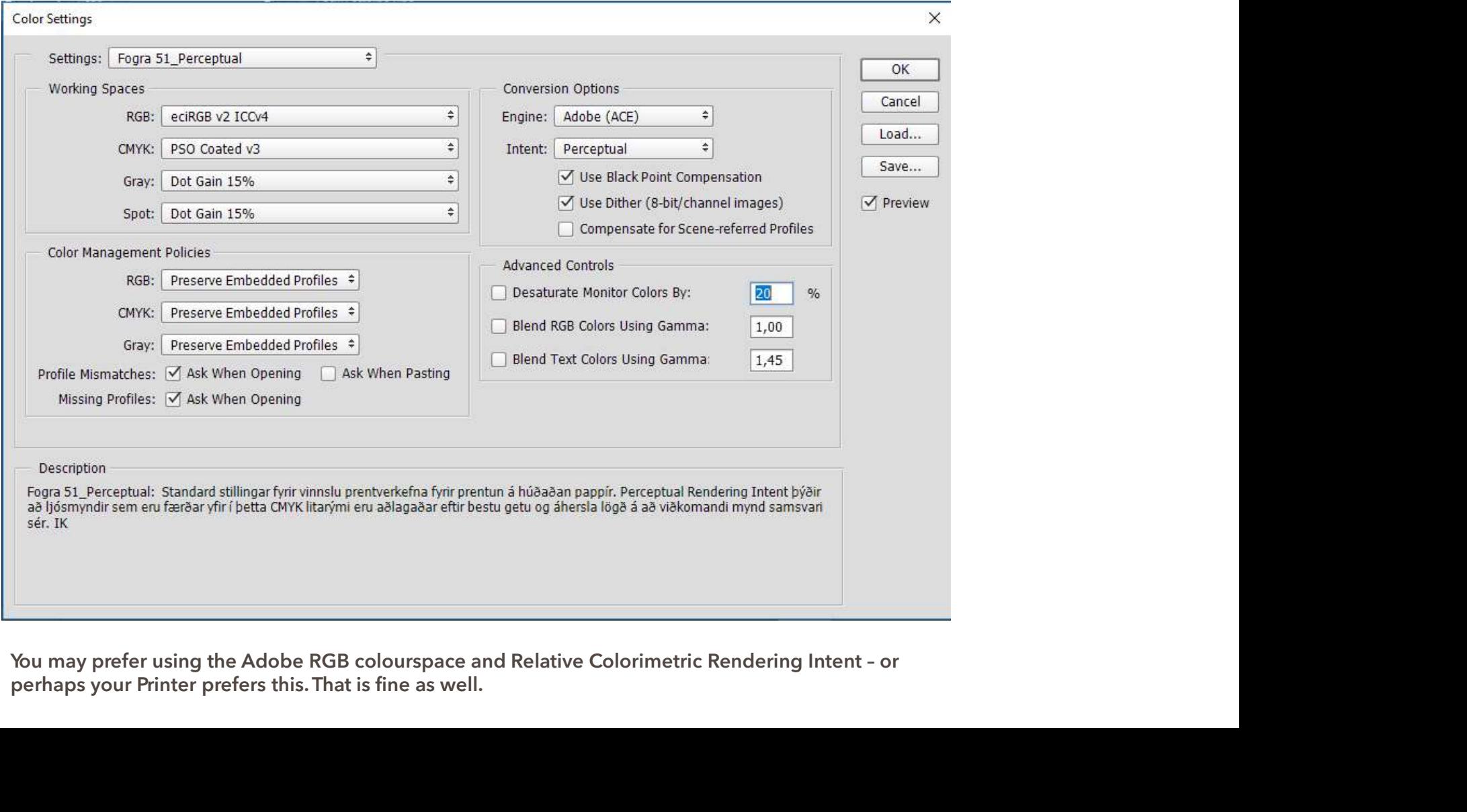

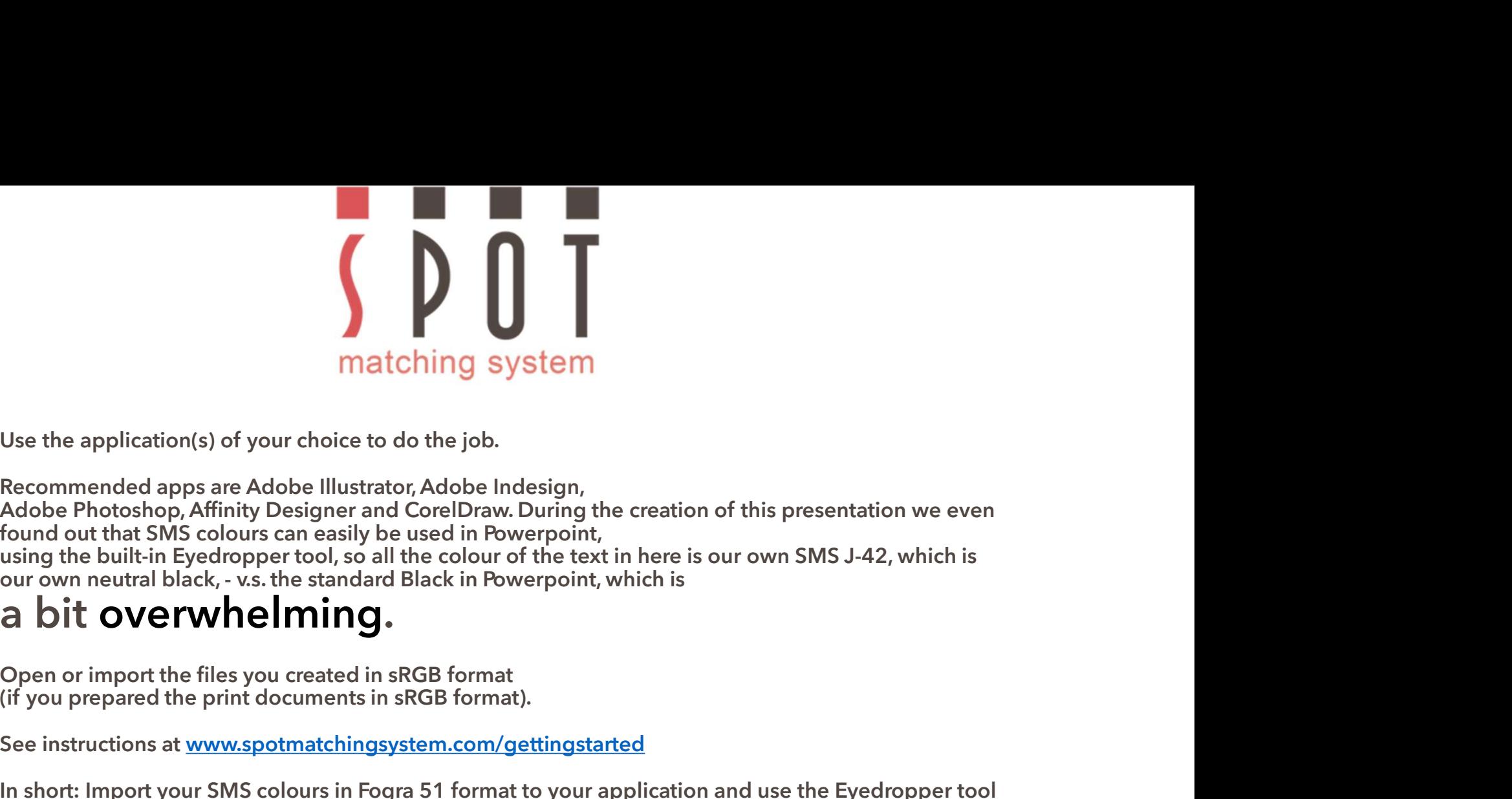

Matching system<br>
Use the application(s) of your choice to do the job.<br>
Recommended apps are Adobe Illustrator, Adobe Indesign,<br>
Adobe Photoshop, Affinity Designer and CorelDraw. During the creation of this presentation we

**Example 12**<br>
See the application(s) of your choice to do the job.<br>
Recommended apps are Adobe Illustrator, Adobe Indesign,<br>
Adobe Photoshop, Affinity Designer and CoreIDraw. During the creation of this presentation we eve

**INTERT ISSENT ISSENT WARK INTERT SERVIET SHOT ISSENT ISSENT ISSENT ISSENT ISSENT ISSENT ANOTE INTERT AND A Adobe Indesign,**<br>Adobe Photoshop, Affinity Designer and CorelDraw. During the creation of this presentation we eve Use the application(s) of your choice to do the job.<br>Recommended apps are Adobe Illustrator, Adobe Indesign,<br>Adobe Photoshop, Affinity Designer and CorelDraw. During the creation of this presentation we even<br>found out that Use the application(s) of your choice to do the job.<br>Recommended apps are Adobe Illustrator, Adobe Indesign,<br>Adobe Photoshop, Affinity Designer and CorelDraw. During the creation of this presentation we even<br>Found out that our arthough of the mean the mean of the mean of this presentation we even<br>Redommended apps are Adobe llinetarch, Adobe Indesign,<br>Adobe Photoshop, Affinity Designer and CorelDraw. During the creation of this presentation w Recommended apps are Adobe Illustrator, Adobe Indesign,<br>Adobe Photoshop, Affinity Designer and CorelDraw. During the creation of this<br>found out that SMS colurs can easily be used in Powerpoint,<br>using the built-in Eyedroppe Name the bulltin Eyerstyning Designerial Concordination (Figure Clear of this persentation we over<br>
found out that SMS colours can easily be used in Powerpoint,<br>
our own neutral black,  $\cdot$  ws. the standard Black in Powerp Bourget to the resolution pictures with high resolution pictures<br>any own neutral black, - v.s. the standard Black in Powerpoint, which is<br> **a bit overwhelming.**<br>
Open or import the files you created in sRGB format.<br>
(if **and in the controller of the Samman and Samman and Samman Samman Samman Samman City our prepared the print documents in sRGB format.**<br>(if you prepared the print documents in sRGB format).<br>See instructions at <u>www.spotmatc</u> Open or import the files you created in sRGB format<br>(if you prepared the print documents in sRGB format).<br>See instructions at <u>www.spotmatchingsystem.com/gettingstarted</u><br>In short: Import your SMS colours in Fogra 51 format Detri of import the miss you teated in stock ordinate.<br>The source instructions at <u>www.spotmatchingsystem.com/gettingstarted</u><br>In short: Import your SMS colours in Fogra 51 format to your application and use the Eyedropper (i) you prepared the print tocuments in stop format).<br>
See instructions at <u>www.spotmatchingsystem.com/gettingstarted</u><br>
In short: Import your SMS colours with the same colours in Fogra 51 format.<br>
The colours of your artwo See instructions at <u>www.spotmatchingsystem.com/gettingstarted</u><br>In short: Import your SMS colours in Fogra 51 format to your application and use the Ey<br>to replace the sRGB colours with the same colours in Fogra 51 format.<br>

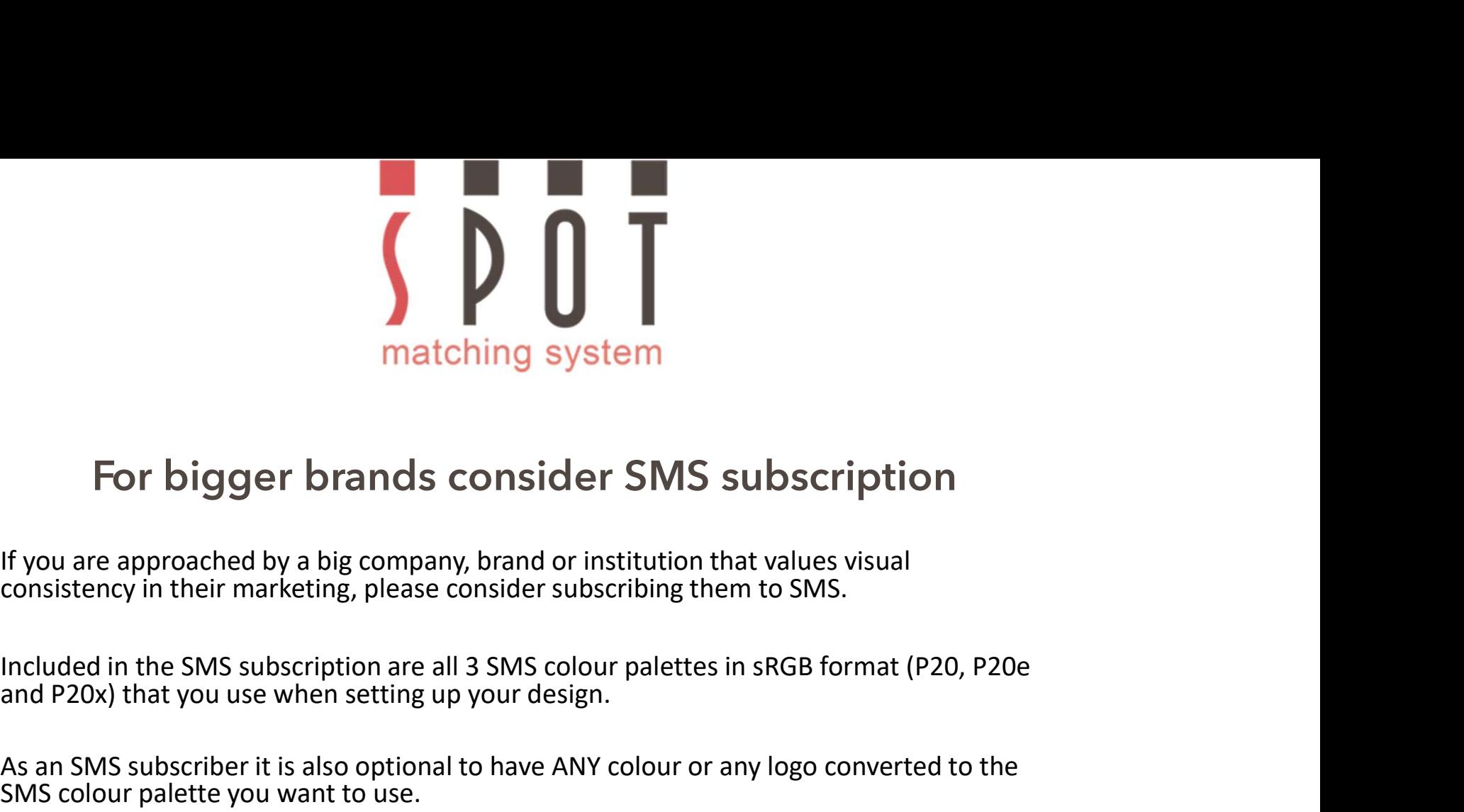

matching system<br>
For bigger brands consider SMS subscription<br>
If you are approached by a big company, brand or institution that values visual<br>
consistency in their marketing, please consider subscribing them to SMS.<br>
Inclu **From Society and Society and Society SMS**<br> **As an SMS subscription**<br> **As an SMS subscriber it is also optional to have ANY** colour palettes in sRGB format (P20, P20e<br> **As an SMS** subscriber it is also optional to have ANY **Example 18 and Solon System**<br> **SMS subscription**<br>
Solongler brands consider SMS subscription<br>
If you are approached by a big company, brand or institution that values visual<br>
consistency in their marketing, please conside For bigger brands consider SMS subscription<br>of you are approached by a big company, brand or institution that values visual<br>consistency in their marketing, please consider subscribing them to SMS.<br>Included in the SMS subsc

For bigger brands consider SMS subscription<br>of the sum sumplement of the sum sum of the sum sum of the sum sum sum sum sum that we are approached in the SMS subscription are all 3 SMS colour palettes in sRGB format (P20, P If you are approached by a big company, brand or institution that values visual<br>consistency in their marketing, please consider subscribing them to SMS.<br>Included in the SMS subscription are all 3 SMS colour palettes in sRG if you are approached by a og company, brandor instruction that values visual<br>consistency in their marketing, please consider subscribing them to SMS.<br>Included in the SMS subscription are all 3 SMS colour palettes in sRGB As an SMS subscriber it is also optional to have ANY colour or any logo converted to the<br>SMS colour palette you want to use.<br>Once your customer has approved your design, you simply order the CMYK variations of<br>their SMS co

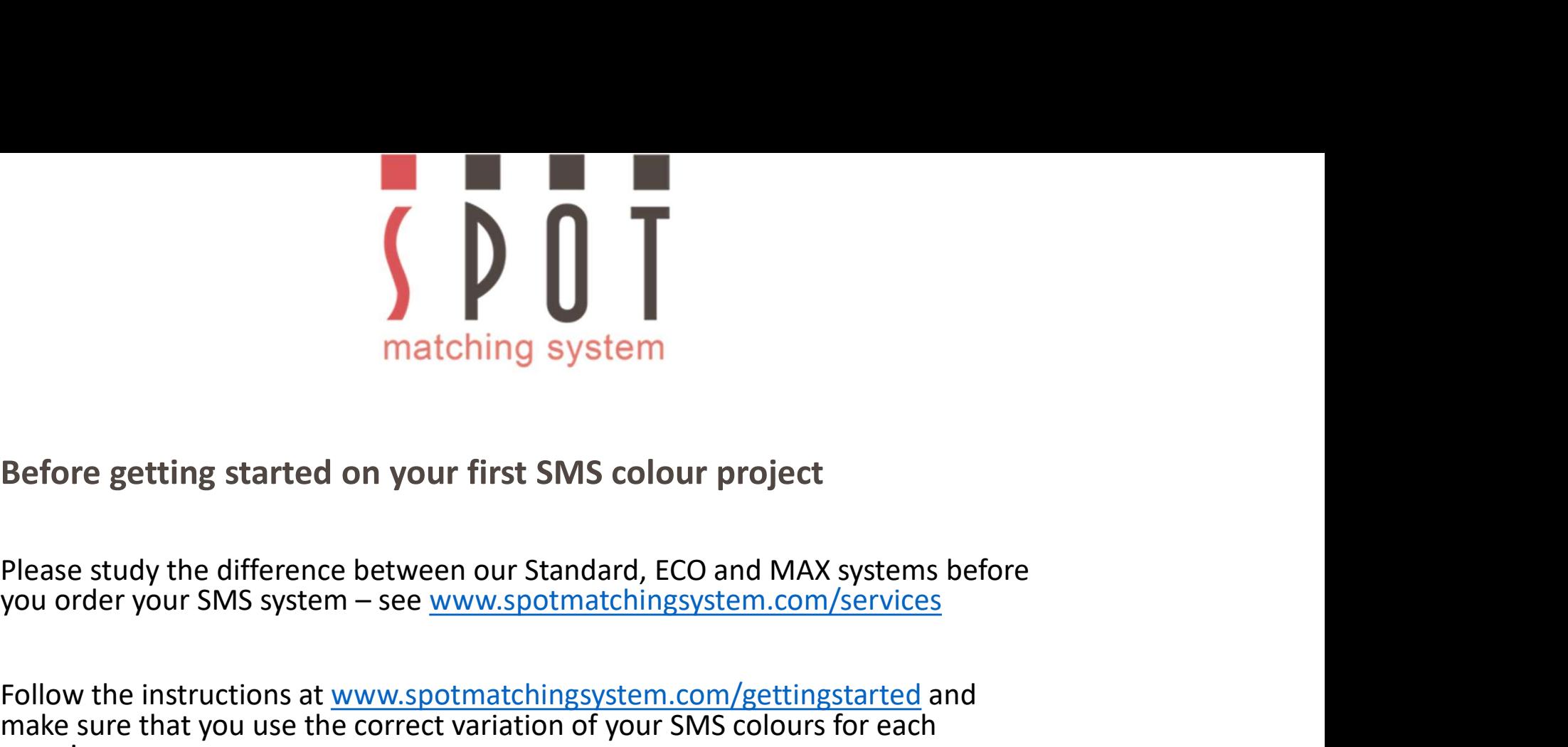

Follow the instructions at www.spotmatchingsystem<br>Follow the instructions at www.spotmatchingsystem.com/gettingstarted and<br>Follow the instructions at <u>www.spotmatchingsystem.com/gettingstarted</u> and<br>make sure that you use t matching system<br>
Before getting started on your first SMS colour project<br>
Please study the difference between our Standard, ECO and MAX systems before<br>
you order your SMS system – see <u>www.spotmatchingsystem.com/services</u><br> occasion.

matching system<br>
Before getting started on your first SMS colour project<br>
Please study the difference between our Standard, ECO and MAX systems before<br>
you order your SMS system – see <u>www.spotmatchingsystem.com/services</u><br> Before getting started on your first SMS colour project<br>Please study the difference between our Standard, ECO and MAX systems before<br>you order your SMS system – see <u>www.spotmatchingsystem.com/services</u><br>Follow the instruct Before getting started on your first SMS colour project<br>Please study the difference between our Standard, ECO and MAX systems before<br>you order your SMS system – see <u>www.spotmatchingsystem.com/services</u><br>Follow the instruct assistance. Berore getting started on your rirst Sivis colour project<br>Please study the difference between our Standard, ECO and MAX systems before<br>you order your SMS system – see <u>www.spotmatchingsystem.com/services</u><br>Follow the instru Please study the difference between our Standard, ECO and MAX systems before<br>you order your SMS system – see <u>www.spotmatchingsystem.com/services</u><br>Follow the instructions at <u>www.spotmatchingsystem.com/services</u><br>Follow the Nexus Judity Conter Stock Correlation (Stock Correlation Convert Transform Convert the UNIC and the matter of the convert of the convertises of the convert of the convertision of your SMS colours for each makes ure that yo Follow the instructions at <u>www.spotmatchingsystem</u><br>Follow the instructions at <u>www.spotmatchingsystem</u><br>make sure that you use the correct variation of your<br>occasion.<br>Experiment with your SMS colours, do a few conversi<br>spa Follow the instructions at <u>www.spotmatchingsystem.com/gettingstarted</u> and<br>orcasion.<br>Contact smear that you use the correct variation of your SMS colours for each<br>consion.<br>Experiment with your SMS colours, do a few convers Follow the instructions at <u>www.spotmatchingsystem.com/gettingstarted</u> and make sure that you use the correct variation of your SMS colours for each occasion.<br>Experiment with your SMS colours, do a few conversions to diffe

assist.

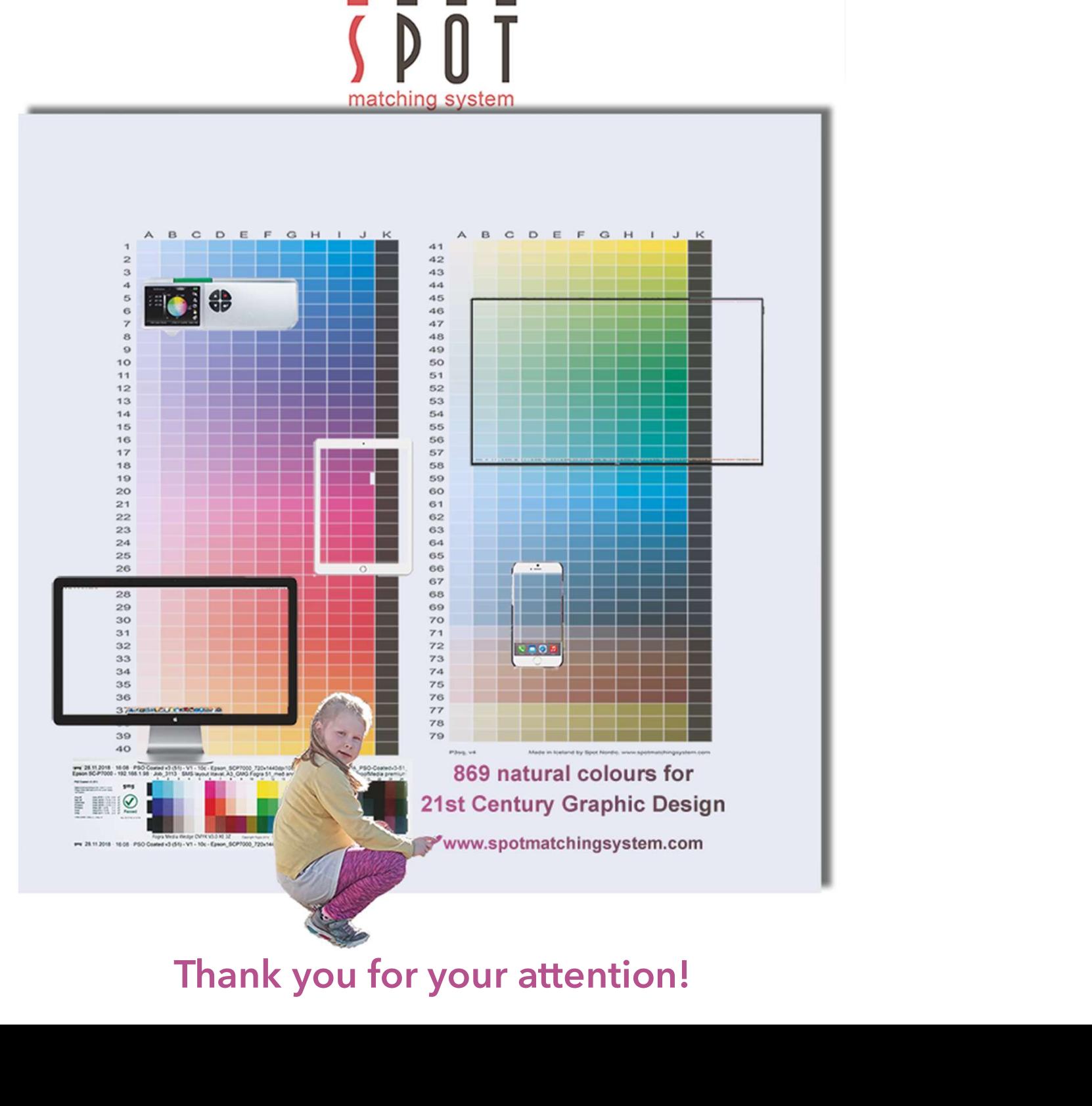